PARTE 1a (esercizi 1-7)

#### re@di.unimi.it

### **Operazioni preliminari I**

cd /mnt sudo mkdir joslabs sudo chown -R user joslabs sudo chgrp -R user joslabs sudo mount /dev/sda1 /mnt/joslabs cd joslabs cd lab

### **Operazioni preliminari II**

#### cd conf vi env.mk

Decommentare la riga #QEMU e modificare come segue:

#### **QEMU=/opt/mitqemu/bin/qemu**

salvare...

#### **Operazioni preliminari III**

cd echo 'add-auto-load-safe-path /mnt/joslabs/lab/.gdbinit' > .gdbinit

### **Compilare il kernel JOS**

#### cd /mnt/joslabs/lab make

Questo comando genera obj/kern/kernel.img che contiene il boot loader (obj/boot/boot) e il kernel (obj/kernel)

#### make qemu

L'ultimo comando utilizzato vi porta nel kernel monitor. Per uscire **ctrl+C**

#### **Eseguire il kernel JOS (II)**

```
K> help
help - display this list of commands
kerninfo - display information about the kernel
K> kerninfo
Special kernel symbols:
  entry f010000c (virt) 0010000c (phys)
                         00101a75 (phys)
  etext f0101a75 (virt)
  edata f0112300 (virt) 00112300 (phys)
  end f0112960 (virt) 00112960 (phys)
Kernel executable memory footprint: 75KB
K>
```
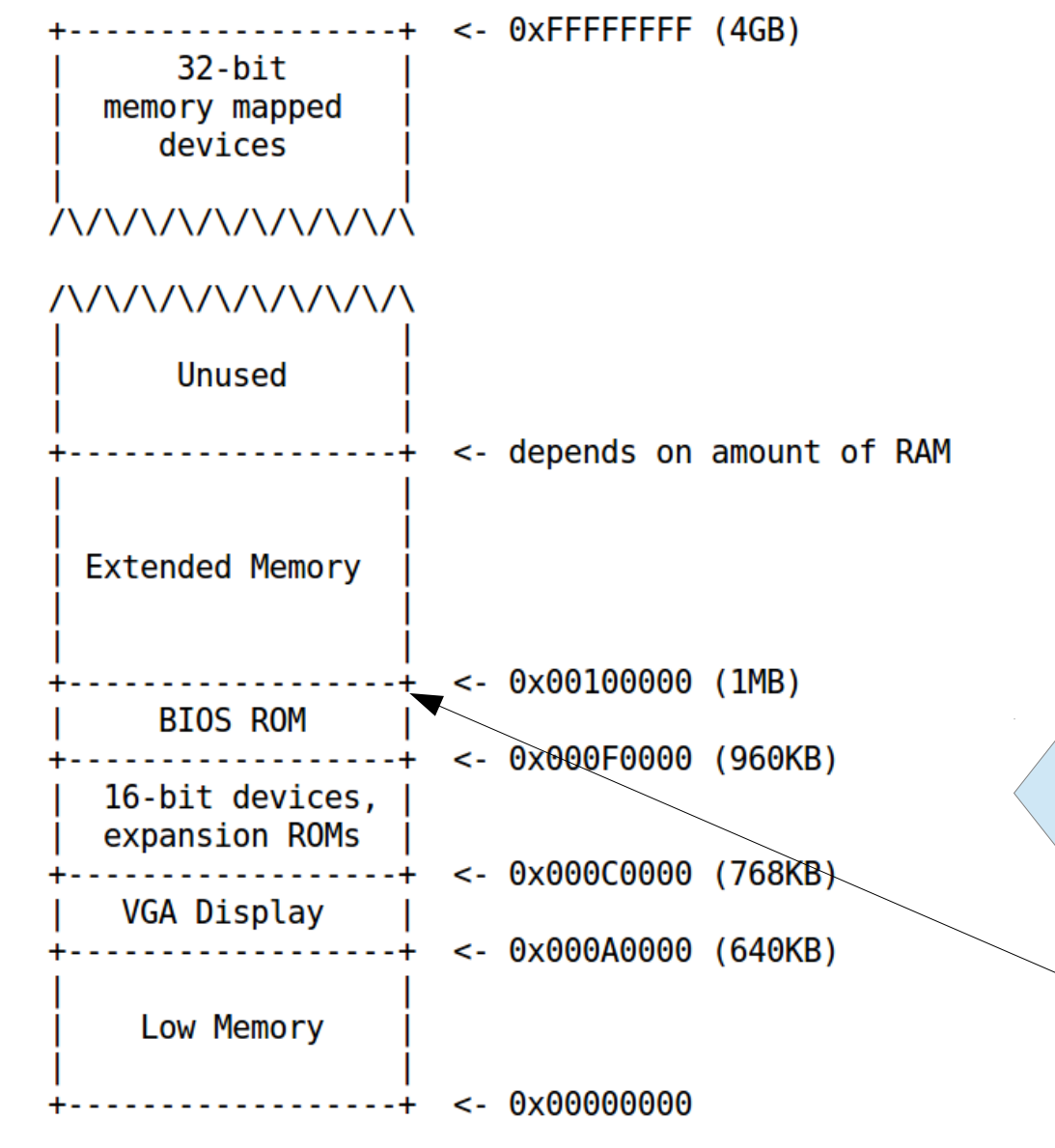

#### **Spazio degli indirizzi fisici di un PC**

Processore **Intel 8088** può indirizzare 1 Mb di memoria fisica.

Inizio indirizzi: 0x00000000 Fine indirizzi: 0x000FFFFF

Il layout della memoria al momento del boot è questo

prima istruzione all'indirizzo:  $=0x$ FFFF0 (convenzione)

**RAM** 

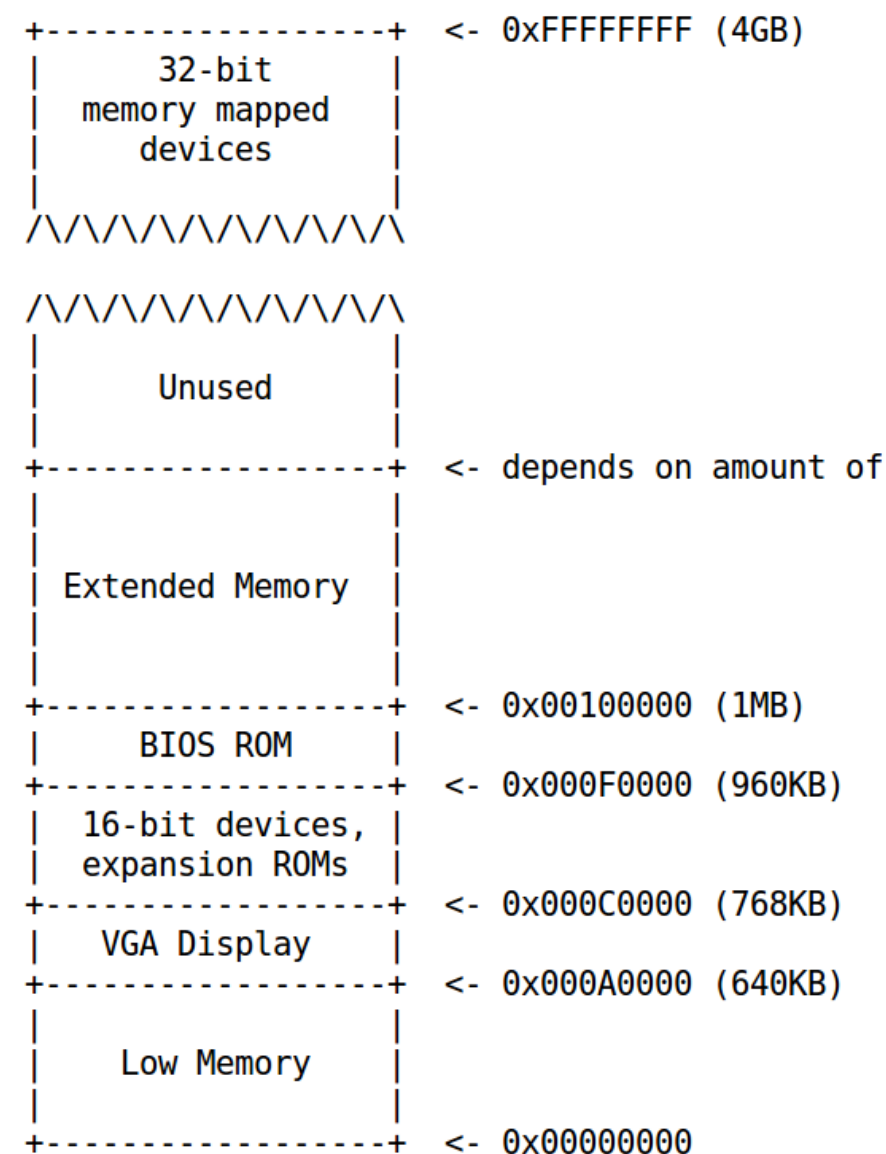

#### **Spazio degli indirizzi fisici di un PC**

16 pezzi da  $2^{16}$  :

10 liberi 2 per la VGA 3 per altri device a 16 bit 1 per il BIOS

### **SOLAB2 : MIT JOS lab 1 booting a PC The ROM BIOS**

### Fate doppio click sulla finestra di QEMU

#### **make qemu-nox-gdb**

Questo comando avvia il kernel JOS e lo pone in attesa di una sessione gdb

Premete alt+F1 (per aprire un secondo terminale) Portatevi nel medesimo folder in cui avete avviato JOS con il comando precedente

#### **gdb**

#### **The ROM BIOS - Exercise 2**

Use GDB's **si** (Step Instruction) command to trace into the ROM BIOS for a few more instructions, and try to guess what it might be doing. You might want to look at Phil Storrs I/O Ports Description, as well as other materials on the 6.828 reference materials page. No need to figure out all the details - just the general idea of what the BIOS is doing first.

### **Comandi utili in gdb**

x/5i 0xfc867 stampa 5 istruzioni assembly a partire da indirizzo (0xfc867) print /t 0x9fffffff stampa 0x9fffffff in binario info registers stampa informazioni sui registri print /d \$eax stampa contenuto eax in dec print /x \$eax " " hex print /t \$eax " bin b \*address imposta breakpoint all'indirizzo specificato

b functionname imposta breakpoint alla funzione indicata c continua (eventualmente fino a prossimo breakpoint)

si esegui una istruzione macchina

### **The ROM BIOS - Exercise 2**

La prima cosa che fa il BIOS è saltare all'indietro (è a soli 16 byte dalla fine della parte di memoria ad esso dedicata …

#### Salta in basso a 0xF000:0xE05B

**and** \$0x9ffffffff, %eax mov %eax, %cr0

 provate in gdb: print /t 0x9ffffff Poi: 1**00**11111111111111111111111111111

jmp 0xfc85e Questi de bit di cr0 sono cache mov %cr0, %eax disable e not write-through

cli disabilita interrupts cld clears the direction flag

### **The ROM BIOS - Exercise 2**

Il primo device ad essere toccato è NMI (non maskable interrupt)

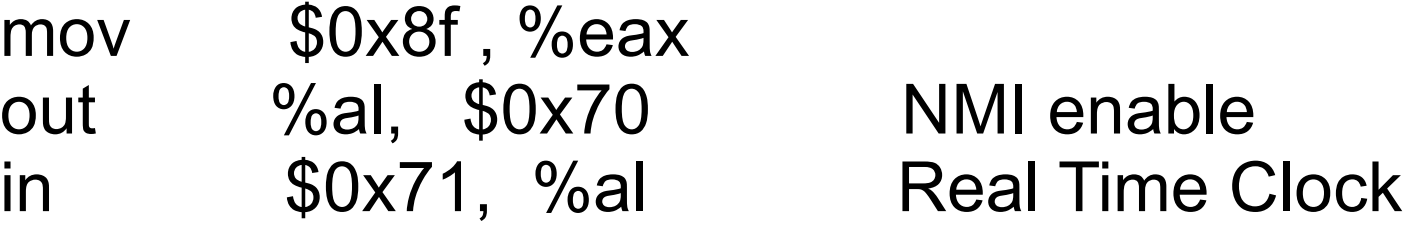

...

Imposta %ss=0 e %esp = 0x7000 per formare SS:[ESP]

… Abilita A20 line (http://www.win.tue.nl/~aeb/linux/kbd/A20.html) Poi lidtw e gdtw (load interrupt descriptor table e global Descriptor table)

#### **The ROM BIOS - Exercise 2**

mov %cr0, %eax or \$0x1, %eax mov %eax, %cr0

Imposta il primo bit di cr0 (PE, protect enable) e po esegue un far jump:

ljump \$0x8, \$0xfc74c

#### **The ROM BIOS - Exercise 2**

Lo schema generale di quello che succede è questo:

- all'avvio il PC **deve** iniziare ad eseguire nell'area di memoria contenente il BIOS (solo qui può trovare codice da eseguire)
- Immediatamente dopo l'avvio il BIOS salta all'indietro
- imposta una interrupt descriptor table
- Inizia ad impostare I device di cui è a conoscenza
- se trova un disco avviabile legge da esso il primo settore (che contiene il bootloader) e gi passa il controllo

#### **The boot loader**

I dischi per PC sono divisi in settori da 512 byte. Un settore è l'unità minima che può essere letta/scritta. Se il disco è avviavile il primo settore è detto settore di avvio e in esso risiede il bootloader. Quando il BIOS trova un disco avviabile carica il settore di avvio (512 byte) in memoria all'indirizzo fisico **0x7c00**.

In seguito usa una istruzione jmp per impostare CS:IP a 0000:7c00 passando il controllo al bootloader.

#### **The boot loader … cosa fa?**

1. manda il processore da modalità reale in modalità protetta a 32 bit (poichè solo così il software può accedere alla memoria posta oltre il singolo MB di memoria che CPU può indirizzare. La traduzione degli indirizzi segmentati (segment:offset) in indirizzi fisici avviene in modo diverso in modalità protetta e che, dopo la transizione in modalità protetta gli offset sono a 32 bit e non più a 16 bit.

2. il bootloader legge il kernel dal disco e lo carica in memoria

#### **The boot loader … i suoi sorgenti dove sono?**

Il boot loader consiste di un sorgente assembly, **boot/boot.S**, e un sorgente C, **boot/main.c** .

Esaminate attentamente questi sorgenti e cercate di capire cosa fanno.

Dopo aver esaminato I sorgenti potete guardare anche il contenuto del file obj/boot/boot.asm che è il sorgente disassemblato dopo la sua compilazione da parte di make. (utile per debug)

#### **The boot loader**

Chiudete la sessione gdb di esercizio 2 se è ancora aperta e avviatene un'altra. Impostate un breakpoint in ciìorrispondenza dell'indirizzo a cui viene caricato il bootloader:

b \*0x7c00

Usate *si* ed esaminate le istruzioni in memoria *x/i* . Cercate di rispondere alle seguenti domande (aiutatevi con il contenuto di obj/boot/boot.asm )

#### **The boot loader – Exercise 3**

Set a breakpoint at address **0x7c00**, which is where the boot sector will be loaded. Continue execution until that breakpoint. Trace through the code in boot/boot.S, using the source code and the disassembly file obj/boot/boot.asm to keep track of where you are. Also use the **x/i** command in GDB to disassemble sequences of instructions in the boot loader, and compare the original boot loader source code with both the disassembly in obj/boot/boot.asm and GDB.

Trace into **bootmain()** in **boot/main.c**, and then into **readsect()**. Identify the exact assembly instructions that correspond to each of the statements in readsect(). Trace through the rest of readsect() and back out into bootmain(), and **identify the begin and end of the for loop that reads the remaining sectors of the kernel from the disk**. Find out what code will run when the loop is finished, set a breakpoint there,

and continue to that breakpoint. Then step through the remainder of the boot loader.

### **Comandi utili in gdb**

x/5i 0xfc867 stampa 5 **istruzioni** assembly a partire da indirizzo (0xfc867) print /t 0x9fffffff stampa 0x9fffffff in binario info registers stampa informazioni sui registri print /d \$eax stampa contenuto eax in dec print /x \$eax " " hex print /t \$eax " bin b \*address imposta breakpoint all'indirizzo specificato b functionname imposta breakpoint alla **funzione** indicata

c continua (eventualmente fino a prossimo breakpoint)

si esegui una istruzione macchina

#### **The boot loader – Exercise 3**

Rispondete alle seguenti domande:

**a)** A che punto il processore inizia ad eseguire codice a 32 bit? Cosa esattamente causa il passaggio dalla modalità a 16 alla modalità a 32 bit?

**b)** Qual'e' l'ultima istruzione eseguita dal bootloader e qual'e' la prima istruzione eseguita dal kernel appena caricato?

**c)** Dove si trova la prima istruzione del kernel?

**d)** COme fa il boot loader a decidere quanti settori deve leggere per caricare l'intero kernel dal disco? DOve trova questa informazione?

#### **The boot loader – Exercise 3**

**a)** A che punto il processore inizia ad eseguire codice a 32 bit? Cosa esattamente causa il passaggio dalla modalità a 16 alla

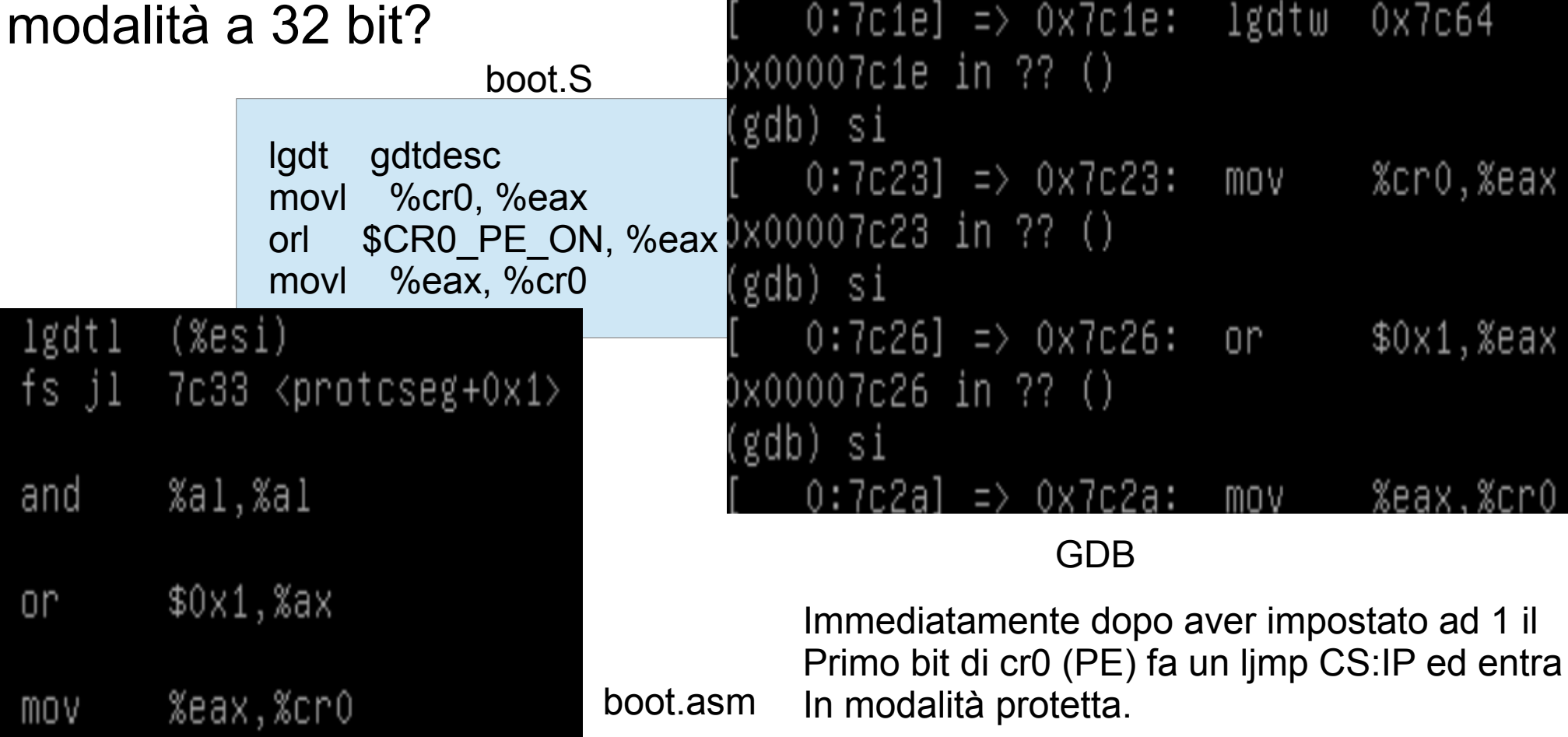

#### **The boot loader – Exercise 3**

**a)** A che punto il processore inizia ad eseguire codice a 32 bit? Cosa esattamente causa il passaggio dalla modalità a 16 alla modalità a 32 bit?

Dopo aver effettuato il salto troviamo, in boot.asm, un .code32 . La prima istruzione posta dopo di esso è la prima istruzione eseguita in modalità 32 bit (set data segment selector).

#### **The boot loader – Exercise 3**

**b)** Qual'e' l'ultima istruzione eseguita dal bootloader e qual'e' la prima istruzione eseguita dal kernel appena caricato?

L'ultima istruzione del bootloader si trova nel file main.c (folder: boot) alla riga 58:

 // call the entry point from the ELF header // note : does not return! // ((void  $(*)$ (void)) (ELFHDR->e\_entry))();

L'indirizzo di ingresso del kernel, che corrisponde alla prima istruzione che verrà eseguita dal kernel, è in e entry. Data questa informazione, riuscite ad identificare la prima istruzione eseguita dal kernel?

#### **The boot loader – Exercise 3**

**c)** Dove si trova la prima istruzione del kernel?

Vari modi per rispondere …

(GDB)

Cercare in /obj/boot/boot.asm indirizzo corrispondente a al punto in cui viene passato il controllo al kernel ( 0x7d5e ) Usare questa informazione per settare breakpoint in GDB e guardare la prima istruzione eseguita (si)

0x10000c movw \$0x1234, 0x472

### **The boot loader – Exercise 3**

**c)** Dove si trova la prima istruzione del kernel?

Vari modi per rispondere …

(objdump)

objdump -x obj/kern/kernel | less

Alla quinta riga dell'output troviamo: **start address 0x0010000c** (il che è consistente con metodo precedente)

… il kernel si aspetta di essere eseguito all'indirizzo 0x0010000c

#### **The boot loader – Exercise 3**

**d)** Come fa il boot loader a decidere quanti settori deve leggere per caricare l'intero kernel dal disco? Dove trova questa informazione?

La trova nell' header ELF.

ELFHDR->e\_phnum

 // load each program segment (ignores ph flags) ph = struct( Proghdr \*) ((uint8 t \*) ELFHDR + ELFHDR->e phoff); for(;  $ph <$ eph;  $ph++$ )

Codice rilevante per la risposta: bootmain() presente in main.c Durante caricamento in memoria dei vari segmenti ph  $\rightarrow$  p offset conosce il punto iniziale in cui il blocco di kernel corrente va caricato e la lunghezza del blocco : ph->p\_memsz

#### **Loading the kernel – Exercise 5**

Trace through the first few instructions of the **boot loader** again and identify the **first instruction** that would "break" or otherwise do the wrong thing if you were to get the boot loader's **link address** wrong. Then change the link address in boot/Makefrag to something wrong, run make clean, recompile the lab with make, and trace into the boot loader again to see what happens. Don't forget to change the link address back and make clean again afterward!

#### **Loading the kernel – Exercise 5**

Un binario ELF inizia con un ELF-header di lunghezza fissa, seguito da un program header di lunghezza variabile contenente tutte le sezioni del programma che dovranno essere caricate. Definizioni di questi ELF header sono in inc/elf.h le sezioni del programma a cui siamo interessati sono:

.text istruzioni eseguibili .rodata read-only data

.data dati inizializzati del programma ( es. Int x=5)

#### **Loading the kernel – Exercise 5**

C richiede che variabili non inizializzate globali abbiano un valore iniziale 0. Quindi non c'è necessità di immagazzinare il contenuto di .bss in un binario ELF. Il linker registra solo l'indirizzo e la dimensione della sezione .bss. Saranno il loader (o il programma) a gestire questa sezione.

Esaminiamo la lista completa di nomi, dimensioni e link addresses presenti nell'eseguibile del kernel JOS:

objdump -h obj/kern/kernel

Troveremo diverse informazioni (attenzione e LMA e VMA di .text)

#### **Loading the kernel – Exercise 5**

LMA: Load address (  $ph \rightarrow p$  pa) sezione viene caricata qui VMA: Link address (l'indirizzo a cui si aspetta di essere eseguita, nello spazio virtuale del processo).

Ora torniamo alla domanda … stiamo cercando "the first instruction that would break or otherwise do the wrong thing if you were to get the boot loader's link address wrong".

Si può provare a cambiare questo indirizzo (modificando il valore posto dopo -Ttext in boot/Makefrag).

#### **Loading the kernel – Exercise 5**

Si può provare a cambiare questo indirizzo (modificando il valore posto dopo -Ttext in boot/Makefrag).

Fate una copia di backup del file obj/kern/kernel.asm. Cambiate il valore nella riga del file Makefrag da -Ttext 0x7c00 a -Ttext 0x1337

In lab usate i comandi **make clean make**

Provate a cercare differenze tra I file disassemblati (diff). E provate ad eseguire il kernel. Dopo correggete il problema/ make clean/ make.

#### **Loading the kernel – Exercise 5**

Ora proviamo con il file boot/boot.out :

objdump -h obj/boot/boot.out

A differenza del caso del kernel qui LMA e VMA di .text hanno lo stesso valore. Il kernel sta dicendo al bootloader di caricarlo in memoria ad un indirizzo basso (1 megabyte ) ma si aspetta di essere eseguito da un indirizzo più alto.

L'entry point del kernel possiamo ottenerlo mediante : objdump -f obj/kern/kernel (start address 0x0010000c)

#### **Loading the kernel – Exercise 6**

We can examine memory using GDB's **x** command. The GDB manual has full details, but for now, it is enough to know that the command **x/Nx ADDR** prints N words of memory at ADDR. (Note that both 'x's in the command are lowercase.)

Warning: The size of a word is not a universal standard. In GNU assembly, a word is two bytes (the 'w' in xorw, which stands for word, means 2 bytes).

Reset the machine (exit QEMU/GDB and start them again). Examine the 8 words of memory at 0x00100000 at the point the BIOS enters the boot loader, and then again at the point the boot loader enters the kernel. Why are they different? What is there at the second breakpoint? (You do not really need to use QEMU to answer this question. Just think.)

#### **Loading the kernel – Exercise 6**

Uscire da sessione gbd e riavviare. Poi in gdb:

- b \*0x7c00
- b  $*0x7d5e$
- c
- x/8x 100000
- $\mathsf{C}$
- x/8x 100000

Cosa osservate? Che spiegazione riuscite a dare?
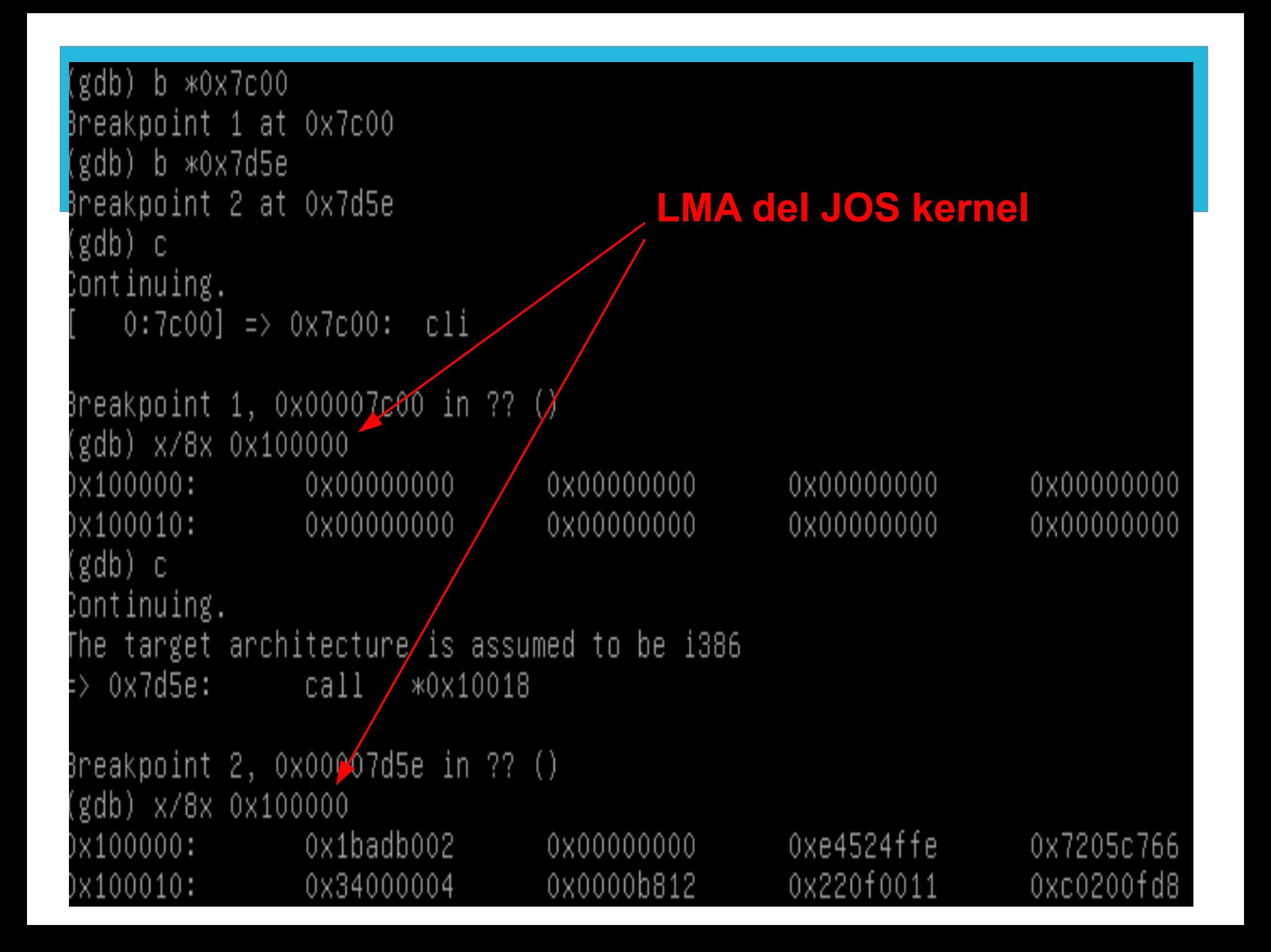

### **SOLAB2 : MIT JOS lab 1 booting a PC The kernel – Exercise 7**

Use QEMU and GDB to trace into the JOS kernel and stop at the movl %eax, %cr0. Examine memory at **0x00100000** and at **0xf0100000**. Now, single step over that instruction using the stepi GDB command. Again, examine memory at 0x00100000 and at 0xf0100000. Make sure you understand what just happened.

What is the first instruction after the **new mapping is established** that would fail to work properly if the mapping weren't in place? Comment out the movl %eax, %cr0 in kern/entry.S, trace into it, and see if you were right.

### **The kernel – Exercise 7**

objdump -h obj/kern/kernel

Cosa rappresentano gli indirizzi 0x100000 e 0xf0100000? Sono, rispettivamente, il link address (VMA) al quale il kernel si aspetta di eseguire e l'indirizzo a cui il boot loader carica il kernel.

Fino al momento in cui kernentry.S imposta il flag CR0\_PG I riferimenti alla memoria sono trattati come indirizzi fisici ( ad essere precisi sono indirizzi lineari, ma boot/boot.S imposta un identity mapping da indirizzi lineari ad indirizzi fisici ).

lineare = non paginato

### **The kernel – Exercise 7**

Dal momento in cui CR0 PG e' impostato I riferimenti ad indirizzi virtuali vengono tradotti dall'hardware di supporto alla memoria virtuale in indirizzi fisici.

A partire dal punto in cui eravamo alla fine dell'esercizio precedente:

Procediamo con pochi **si**

### **The kernel – Exercise 7**

Dal momento in cui CR0 PG e' impostato I riferimenti ad indirizzi virtuali vengono tradotti dall'hardware di supporto alla memoria virtuale in indirizzi fisici.

A partire dal punto in cui eravamo alla fine dell'esercizio precedente:

Procediamo con pochi **si** fino a quando non raggiungiamo l'istruzione mov %eax, %cr0

### **The kernel – Exercise 7**

Dopo aver raggiunto il punto richiesto dall'esercizio scriviamo:

- x/10x 0x100000 x/10x 0xf0100000 si
- x/10x 0x100000
- x/10x 0xf0100000

Cosa osservate? E che spiegazione dareste?

### **GDT** ( caricata da istr. assembly LGDT)

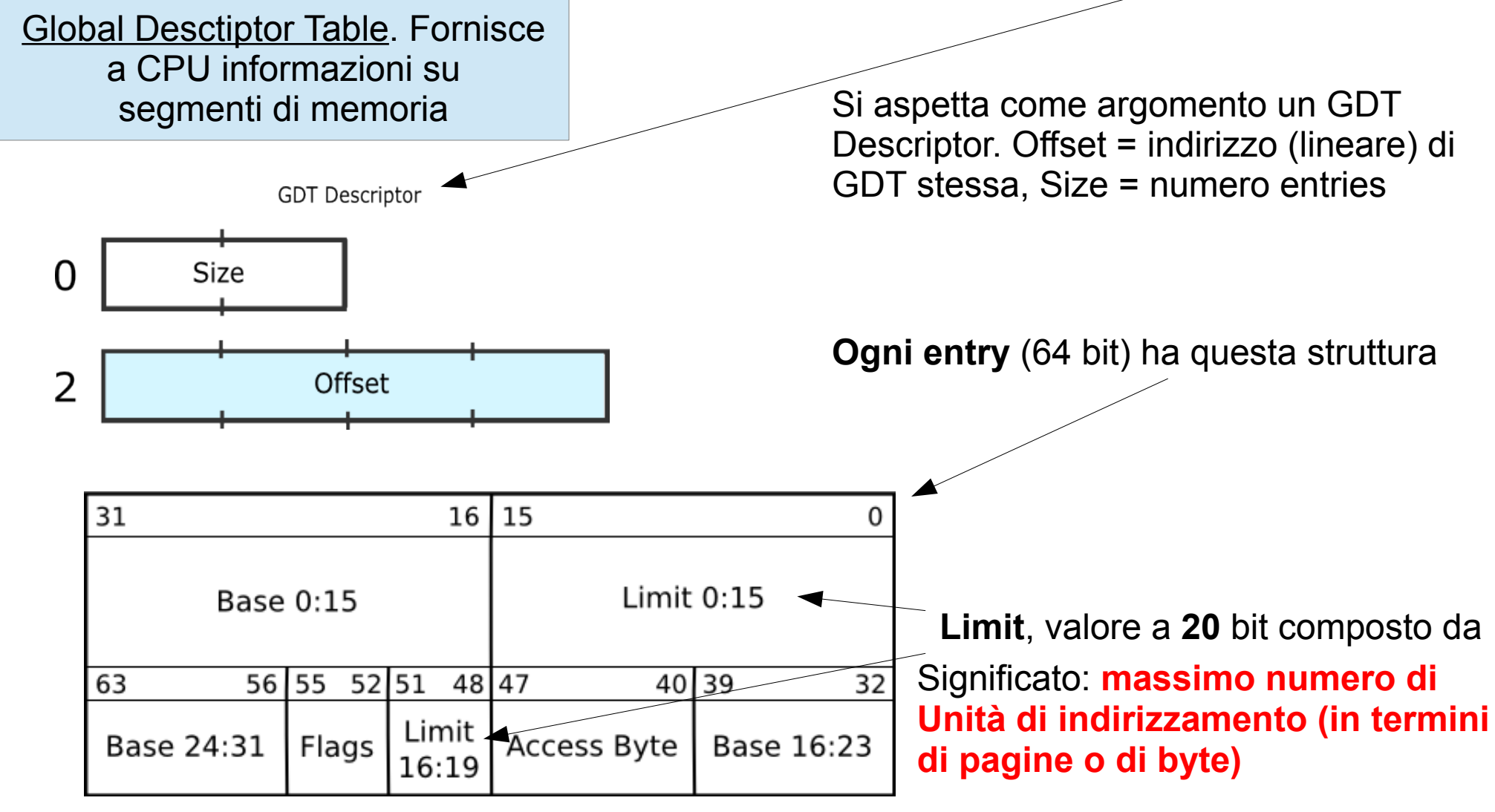

### **GDT** ( caricata da istr. assembly LGDT)

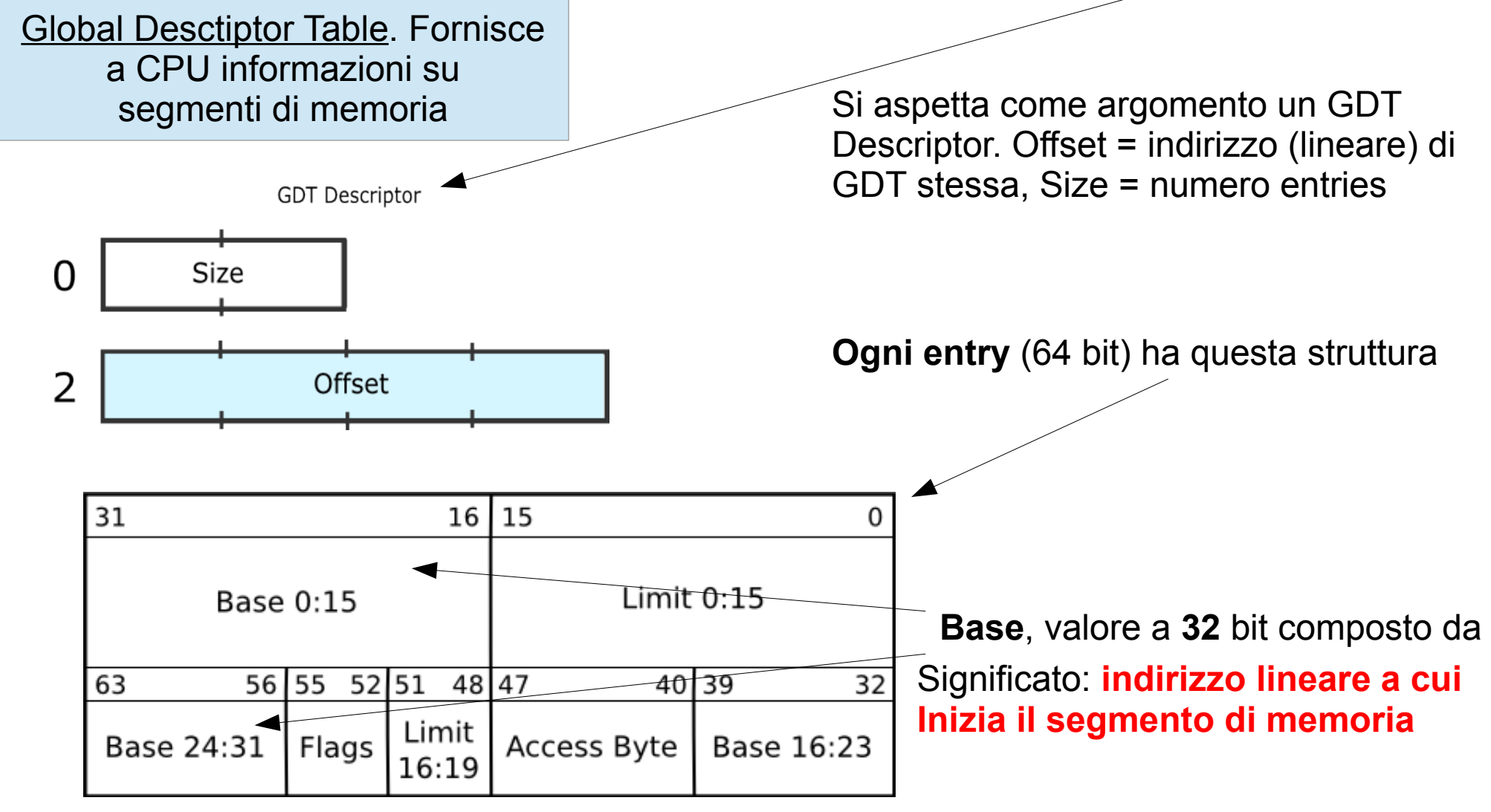

PARTE 1b (esercizi 8-12)

#### re@di.unimi.it

#### **Formatted printing to the console**

Leggere kern/printf.c, lib/printfmt.c, e kern/console.c, dobbiamo cercare di capire le relazioni tra questi file. Dovremo capire come mai printfmt.c è posto in una directory separata (lib).

**Exercise 8.** We have omitted a small fragment of code - the code necessary to print octal numbers using patterns of the form "%o". Find and fill in this code fragment.

grep 'octal' kern/printf.c grep 'octal' kern/console.c grep 'octal' lib/printfmt.c

dimostrano che la parola octal è presente solo in lib/printfmt.c . Iniziamo ad indagare da questo file.

**In void vprintfmt**

```
// unsigned decimal
case 'u':num = getuint(ap, lflag);
       base = 10; \leftarrowgoto number;
// (unsigned) octal
case 'o':// Replace this with your code.
       //putch('X', putdat);
       //putch('X', putdat);
       //putch('X', putdat);
       //break;num = getuint(&ap, lflag);
       base = 8; \leftarrowgoto number;
```
### **Formatted printing to the console**

#### **Domande:**

- 1) Explain the interface between printf.c e console.c
- In kern/printf.c è definita la funzione **putch**. A sua volta putch chiama **cputchar** (in kern/console.c).

### **Formatted printing to the console**

#### **Domande:**

2) Explain the following from **kern/console.c**

```
1 if (crt_pos >= CRT_SIZE) {<br>2 int i;<br>3 memcpy(crt_buf, crt_t
              int i:
3 memcpy(crt_buf, crt_buf + CRT_COLS, (CRT_SIZE - CRT_COLS) * sizeof(uint16_t));<br>4 for (i = CRT SIZE - CRT COLS; i < CRT SIZE; i++)
4 for (i = \text{CRT\_SIZE} - \text{CRT\_COLS}; i < \text{CRT\_SIZE}; i++)<br>5 crt buffil = 0x0700 l'':
                     crt_buff[i] = 0x0700 | ';
6 crt pos = \overline{CRT} COLS;
7 }
```
Il testo dell'esercizio e il sorgente differiscono per l'utilizzo di memcpy e di memmove. Arrivati al fondo di una schermata è necessario copiare le righe, riscrivere lo schermo dalla seconda riga in poi, ed aggiungere una nuova riga di testo . Scrolling.

### **Formatted printing to the console**

#### **Domande:**

3) Trace the execution of the following code step-by-step:

$$
int x = 1, y = 3, z = 4;
$$
  
comntf("x %d, y %x, z %d\n", x, y, z);

In the call to cprintf(), to what does fmt point? To what does ap point?

#### **Formatted printing to the console Domande:**

3) Trace the execution of the following code step-by-step:

int  $x = 1$ ,  $y = 3$ ,  $z = 4$ ; cprintf("x %d, y %x, z %d\n", x, y, z);

In kern/monitor.c PRIMA della prima chiamata a cprintf() inserisco:

//--------- rex ---------------- int  $x = 1$ ,  $y = 3$ ,  $z = 4$ ; cprintf("x %d, y %x, z %d\n", x, y, z); //-------------------------------

#### **Formatted printing to the console Domande:**

3) Trace the execution of the following code step-by-step:

Torno nel root folder del laboratorio.

make clean make qemu-gdb alt+F2 (passo in un'altra shell ed effettuo il login cd /home/jos/solab-jos gdb

#### **Formatted printing to the console Domande:**

3) Trace the execution of the following code step-by-step:

In gdb

b cprintf b vcprintf c bt 3 c bt 3

c finchè non raggiungiamo la chiamata che ci interessa

#### **Formatted printing to the console Domande:**

3) Trace the execution of the following code step-by-step:

Una volta raggiunta la chiamata che ci interessa (stampa x,y,z) :

bt 3 c ct 3 ← qui vediamo l'indirizzo di ap x/12x indirizzo\_ap

ap è un array contenente i valori x,y,z (in quest'ordine) fmt punta ad una stringa di formattazione

#### **Formatted printing to the console Domande:**

3) Trace the execution of the following code step-by-step:

Una volta raggiunta la chiamata che ci interessa (stampa x,y,z) :

bt 3 c ct 3 ← qui vediamo l'indirizzo di ap x/12x indirizzo\_ap

ap è un array contenente i valori x,y,z (in quest'ordine) fmt punta ad una stringa di formattazione. Uscire da gdb.

### **SOLAB2 : MIT JOS lab 1 booting a PC Formatted printing to the console Domande:**

4) Run the following code.

unsigned int  $i = 0 \times 00646c72$ ; cprintf("H%**x** Wo%s", **57616**, &i);

#### **He110 World**

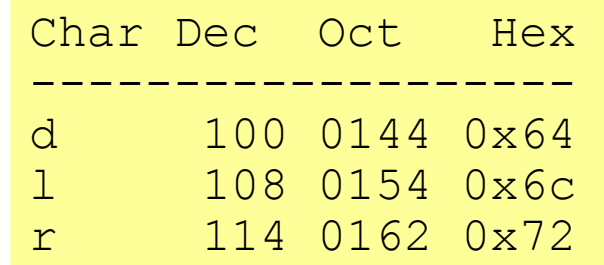

What is the output? Explain how this output is arrived at in the step-by-step manner of the previous exercise. Here's an ASCII table that maps bytes to characters.

The output depends on that fact that the x86 is little-endian. If the x86 were instead big-endian what would you set i to in order to yield the same output? Would you need to change 57616 to a different value?

#### **Formatted printing to the console Domande: He110 World**

4) Run the following code.

unsigned int  $i = 0 \times 00646c72$ ; cprintf("H%**x** Wo%s", **57616**, &i);

The output depends on that fact that the x86 is little-endian. If the x86 were instead big-endian what would you set i to in order to yield the same output? **0x726c6400**

Would you need to change 57616 to a different value? **No**

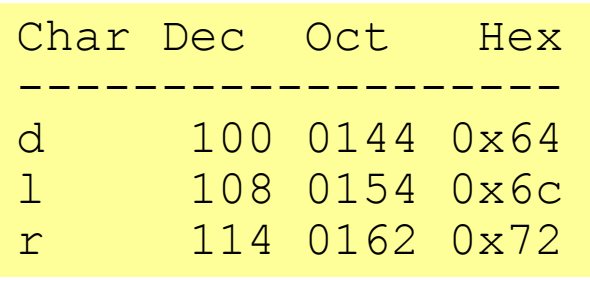

#### **Formatted printing to the console Domande:**

5) In the following code, what is going to be printed after 'y='? (note: the answer is not a specific value.) Why does this happen?

cprintf(" $x=$ %d y=%d", 3);

Il valore di memoria successivo a dove è conservato il 3 (in ap)

### **SOLAB2 : MIT JOS lab 1 booting a PC The stack**

In the final exercise of this lab, we will explore in more detail the way the C language uses the stack on the x86, and in the process write a useful new kernel monitor function that prints a **backtrace of the stack**: a list of the saved Instruction Pointer (IP) values from the nested call instructions that led to the current point of execution.

**Exercise 9.** Determine where the kernel initializes its stack, and exactly where in memory its stack is located. How does the kernel reserve space for its stack? And at which "end" of this reserved area is the stack pointer initialized to point to?

### **The stack**

**Exercise 9.** Determine where the kernel initializes its stack, and exactly where in memory its stack is located. How does the kernel **reserve space** for its stack? And at which "end" of this reserved area is the stack pointer initialized to point to?

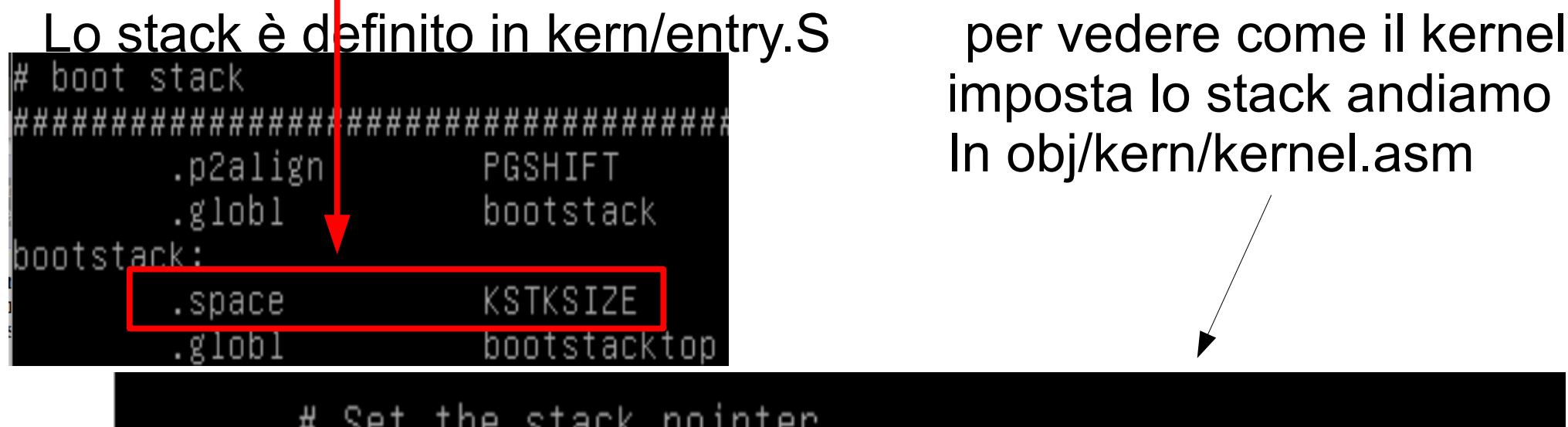

 imposta lo stack andiamo In obj/kern/kernel.asm

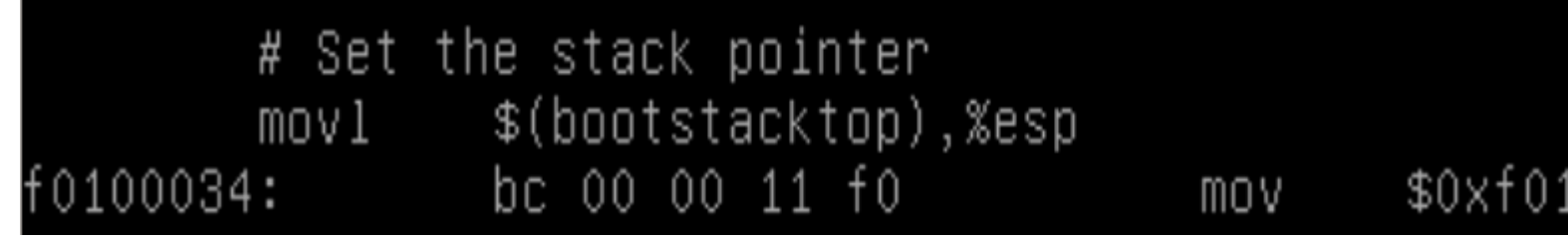

#### **The stack**

**Exercise 9.** Determine where the kernel initializes its stack, and exactly where in memory its stack is located. How does the kernel **reserve space** for its stack? And at which "end" of this reserved area is the stack pointer initialized to point to?

Il puntatore allo stack è inizializzato per puntare all'indirizzo **bootstacktop** (indirizzo alto): le push lo faranno decrescere (lo spazio riservato disponibile termina a **bootstack**.

#### **The stack**

**Exercise 10.** To become familiar with the C calling conventions on the x86, find the address of the test backtrace function in obj/kern/kernel.asm, set a breakpoint there, and examine what happens each time it gets called after the kernel starts. How many 32-bit words does each recursive nesting level of test backtrace push on the stack, and what are those words?

Se è aperta una sessone gdb terminarla usando quit In tty1 scrivere: make qemu-gdb Spostarsi in tty2 e avviare gdb

### **The stack**

In gdb (tty2) (dopo aver trovato indirizzo test\_backtrace in kernel.asm):

b \* 0xf0100040 c

da qui in poi procedere con alcuni si (poi c)

```
Risposta Exercise 10:
1 word per EIP, 1 per EBP, 1 per EBX, 5 per altri dati. Totale: 8 
word
```
(ricordare di terminare sessione di debug in tty2)

#### **The stack**

#### **Leggere testo lab a monte di questo esercizio. Contiene informazioni utili per la sua soluzione.**

**Exercise 11.** Implement the backtrace function as specified above. Use the same format as in the example, since otherwise the grading script will be confused. When you think you have it working right, run make grade to see if its output conforms to what our grading script expects, and fix it if it doesn't. After you have handed in your Lab 1 code, you are welcome to change the output format of the backtrace function any way you like.

If you use read ebp(), note that GCC may generate "optimized" code that calls read ebp() before mon backtrace()'s function prologue, which results in an incomplete stack trace (the stack frame of the most recent function call is missing). While we have tried to disable optimizations that cause this reordering, you may want to examine the assembly of mon backtrace() and make sure the call to read ebp() is happening after the function prologue.

#### **The stack**

**Exercise 11.** Implement the backtrace function as specified above. Use the same format as in the example, since otherwise the grading script will be confused. When you think you have it working right, run make grade to see if its output conforms to what our grading script expects, and fix it if it doesn't. The backtrace function should display a listing of function call frames in the following format:

Stack backtrace: ebp f0109e58 eip f0100a62 args 00000001 f0109e80 f0109e98 f0100ed2 00000031 ebp f0109ed8 eip f01000d6 args 00000000 00000000 f0100058 f0109f28 00000061

...

### **SOLAB2 : MIT JOS lab 1 booting a PC The stack**

**Exercise 12 (part I)** . Modify your stack backtrace function to display, for each eip, the function name, source file name, and line number corresponding to that eip.

In debuginfo\_eip, where do \_\_STAB\_\* come from? This question has a long answer; to help you to discover the answer, here are some things you might want to do:

look in the file kern/kernel.Id for STAB \* run i386-jos-elf-objdump -h obj/kern/kernel

run i386-jos-elf-objdump -G obj/kern/kernel

 run i386-jos-elf-gcc -pipe -nostdinc -O2 -fno-builtin -I. -MD -Wall -Wno-format -DJOS KERNEL -gstabs -c -S kern/init.c, and look at init.s.

 see if the bootloader loads the symbol table in memory as part of loading the kernel binary

Complete the implementation of debuginfo\_eip by inserting the call to stab binsearch to find the line number for an address.

### **SOLAB2 : MIT JOS lab 1 booting a PC The stack**

**Exercise 12 (part II)** . Each line gives the file name and line within that file of the stack frame's eip, followed by the name of the function and the offset of the eip from the first instruction of the function (e.g., monitor+106 means the return eip is 106 bytes past the beginning of monitor).

Be sure to print the file and function names on a separate line, to avoid confusing the grading script.

Tip: printf format strings provide an easy, albeit obscure, way to print non-nullterminated strings like those in STABS tables. printf("%.\*s", length, string) prints at most length characters of string. Take a look at the printf man page to find out why this works.

You may find that some functions are missing from the backtrace. For example, you will probably see a call to monitor() but not to runcmd(). This is because the compiler in-lines some function calls. Other optimizations may cause you to see unexpected line numbers. If you get rid of the -O2 from GNUMakefile, the backtraces may make more sense (but your kernel will run more slowly).

### **The stack**

**Exercise 11/12 :** 

Partiamo dal 12... inkern/kdebug.c , Immediatamente dopo Your code here:

stab binsearch (stabs, &lline, &rline, N\_SLINE, addr); info- $>$ eip line = stabs[lline].n desc;

Questo permetterà di ottenere informazioni sul punto (numero riga relativo al sorgente) della chiamata.

### **The stack**

**Exercise 11/12 :** 

Ora l'11... è più complesso. Richiede diverse modifiche in kern/monitor.c

a) Se dobbiamo aggiungere un comando al monitor è necessario aggiungere un elemento (comando, descrizione e nome funzione da chiamare) all'array di struct Command che contiene I comandi del monitor:

static struct Command commands[] = { {"help", "Display this list of commands", mon\_help}, {"kerninfo", "Display information about the kernel", mon\_kerninfo}, **{"backtrace", "Display current calling stack", mon\_backtrace},** };

### **The stack**

**Exercise 11/12 :** 

Ora l'11... è più complesso. Richiede diverse modifiche in kern/monitor.c

b) l'operato di mon\_backtrace richiede di manipolare delle locazioni di memoria e dei displacement costanti. Tanto vale aggiungere qualcosa che renda l'accesso meno prolisso e più chiaro nel codice a valle. Aggiungere immediatamente prima della funzione mon\_backtrace quanto segue:

**#define FORMAT\_LENGTH 80 #define EBP(\_v) ((uint32\_t)\_v) #define EIP(\_ebp) ((uint32\_t)\*(\_ebp+1)) #define ARG(\_v,\_cnt) ((uint32\_t)\*(\_v+((\_cnt)+2)))**

# **SOLAB2 : MIT JOS lab 1 booting a PC** c) aggiungere nella funzione mon\_backtrace quanto segue (dopo 'Your code here'):

```
int32 t cnt = 0;
uint32 t * addr = 0;
char format[FORMAT_LENGTH] = { 0 } };
char formatName[FORMAT_LENGTH] = \{0\};
struct Eipdebuginfo info;
strcpy (format, " ebp %08x eip %08x args %08x %08x %08x %08x %08x\n");
strcpy (formatName, "\leftarrow%s:%d: %.*s+%d\n");
addr = (uint32 t *) read ebp ();
cprintf ("Stack backtrace\n");
for (; NULL != addr; cnt++)
{
cprintf (format, EBP (addr), EIP (addr), ARG (addr, 0), ARG (addr, 1),
ARG (addr, 2), ARG (addr, 3), ARG (addr, 4));
                                               2 spazi
                                               10 spazi
```
#### **debuginfo\_eip (EIP (addr), &info);**

cprintf (formatName, info.eip\_file, info.eip\_line, info.eip\_fn\_namelen, info.eip\_fn\_name, EIP (addr) - info.eip\_fn\_addr); //Trace the linked list implemented by Stack. addr =  $(uint32 t^*)$  \* addr; }

**Il tutto PRIMA di return 0;**

Ora è il momento di vedere se lo script che valuta il lavoro svolto approva la soluzione … Portiamoci in /home/user/jos/solab.jos e usiamo questo comando:

make grade

```
cc −Os boot/main.c
 ld boot/boot
ooot block is 377 bytes (max 510)
+ mk obj/kern/kernel.img
make[1]: Leaving directory '/home/jos/solab–jos'
running JOS: (11.6s)
 printf: OK
 backtrace count: OK
 backtrace arguments: OK
 backtrace symbols: OK
 backtrace lines: OK
Score: 50/50
```
Il laboratorio 1 è a posto ...
## **SOLAB2 : MIT JOS lab 1 booting a PC**

Ricordiamoci di fare il commit della soluzione (dopo aver verificato che funziona) …

**git commit -a -m 'Lab 1 solution'**

Spostiamoci in /home/jos/solab-jos se non ci siamo già. Poi scarichiamo le soluzioni lab1 dal repository ufficiale solab:

git checkout lab1-2014

creare in /home/user il file .gdbinit contenente: add-auto-load-safe-path /home/jos/solab-jos/.gdbinit

#### **Impostiamo le varibili che definiscono l'dentità dell'utente:**

git config --global user.email [you@example.com](mailto:you@example.com) git config --global user.name "me" git config --global core.editor "vi"

Facciamo il commit delle soluzioni scaricate:

git commit -a -m 'lab1-2014'

**Ora scarichiamo I file aggiuntivi per Lab 2** (poi faremo il merge con le soluzioni): git checkout -b lab2 origin/lab2 git show-branch git merge lab1-2014

In questo laboratorio scriveremo il codice di gestione della memoria per il nostro sistema operativo. La gestione della memoria è realizzata da due componenti:

a) **Allocatore di memoria fisica per il kernel**. Permette al kernel di allocare/deallocare memoria. Questo componente opererà in unità di 4096 byte dette pagine. Il nostro obiettivo è quello di garantire la coerenza dello stato delle strutture dati che registrano quali pagine di memoria fisica sono libere e quali sono allocate, e quanti processi condividono ogni pagina allocata. Dovremo inoltre scrivere le routine per allocare e deallocare pagine di memoria.

b) **Memoria virtuale.** Questo componente mappa gli indirizzi virtuali utilizzati dal kernel e dal software che esegue in user space in indirizzi di memoria fisici. Tra le componenti hardware di x86 c'è MMU (memory management unit) che realizza il mapping quando una istruzione utilizza la memoria, consultando un insieme di tabelle (page tables). Modificheremo JOS in modo da creare e rendere utilizzabili le page tables necessarie alla MMU seguendo le specifiche fornite nei sorgenti sottoforma di commenti.

### **Lab2 contiene questi nuovi sorgenti:**

inc/memlayout.h Lab2 contiene questi nuovi sorgenti: *layout virtual address space da implementare modif. pmap.c*

kern/pmap.c

kern/pmap.h *definisce struct PageInfo (serve x tener traccia di pg libere/usate)*

kern/kclock.h

kern/kclock.c *interfaccia con CMOS RAM (bios salva qui quantità mem sistema)*

#### **Parte I : Physycal Page Management**

Il sistema operativo deve tener traccia di di quali parti della RAM (mem fisica) sono correntemente in uso. JOS gestisce la memoria fisica in modo da poter utilzzare la MMU per mappare e proteggere in modo adeguato ogni porzione di memoria allocata.

Obiettivo di questa parte del laboratorio è scrivere il *physycal page allocator* (PPA). Esso tiene traccia di quali pagine sono libere utilizzando una lista concatenata di oggetti PageInfo, ognuno dei quali corrisponde ad una pagina di memoria fisica. Dobbiamo scrivere il PPA prima di scrivere le restanti parti del codice che implementano la memoria virtuale perché il codice che gestirà le page table **ha bisogno di memoria fisica** in cui allocare le page table.

**Exercise 1.** In the file kern/pmap.c, you must implement code for the following functions (probably in the given order) :

boot alloc() mem init() ( only up to the call to check page free  $list(1)$  ) page init() page\_alloc() page free()

check page free list() and check page alloc() test your physical page allocator. You should boot JOS and see whether check\_page\_alloc() reports success. Fix your code so that it passes. You may find useful to add your own assert()s to verify that your assumptions are correct..

Questo laboratorio, come tutti I laboratori 6.828, richiede un piccolo sforzo investigativo per capire cosa dobbiamo fare. Infatti il materiale fornito per questo laboratorio non descrive tutti i dettagli del codice che è necessario aggiungere a JOS. E' di fondamentale importanza LEGGERE I SORGENTI DEI FILE DA MODIFICARE perché essi, spesso, contengono le specifiche del codice da realizzare e anche qualche suggerimento. E' anche necessario guardare i sorgenti delle altre parti di JOS, i manuali Intel e, magari, gli appunti di altri corsi che avete seguito in precedenza.

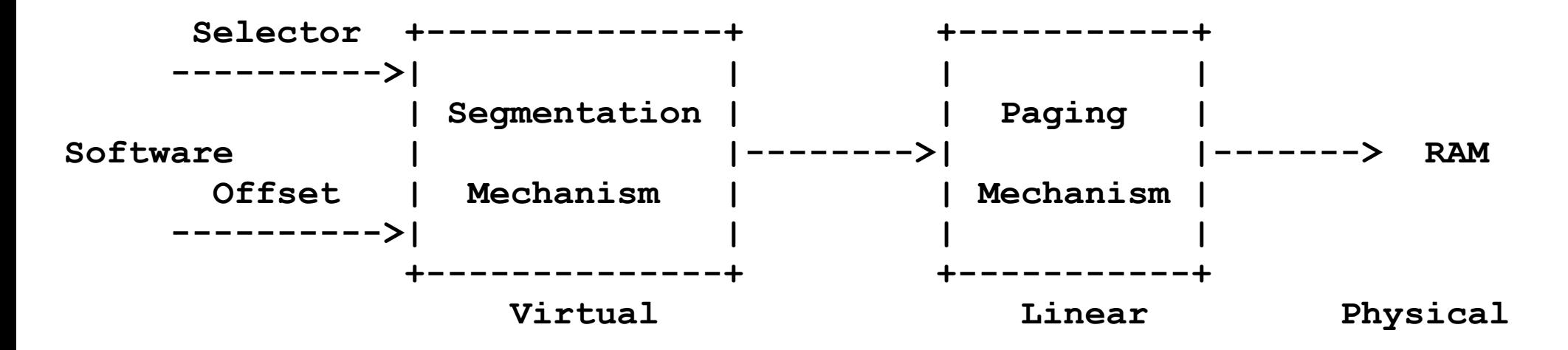

### **Schema di utilizzo della memoria fisica:**

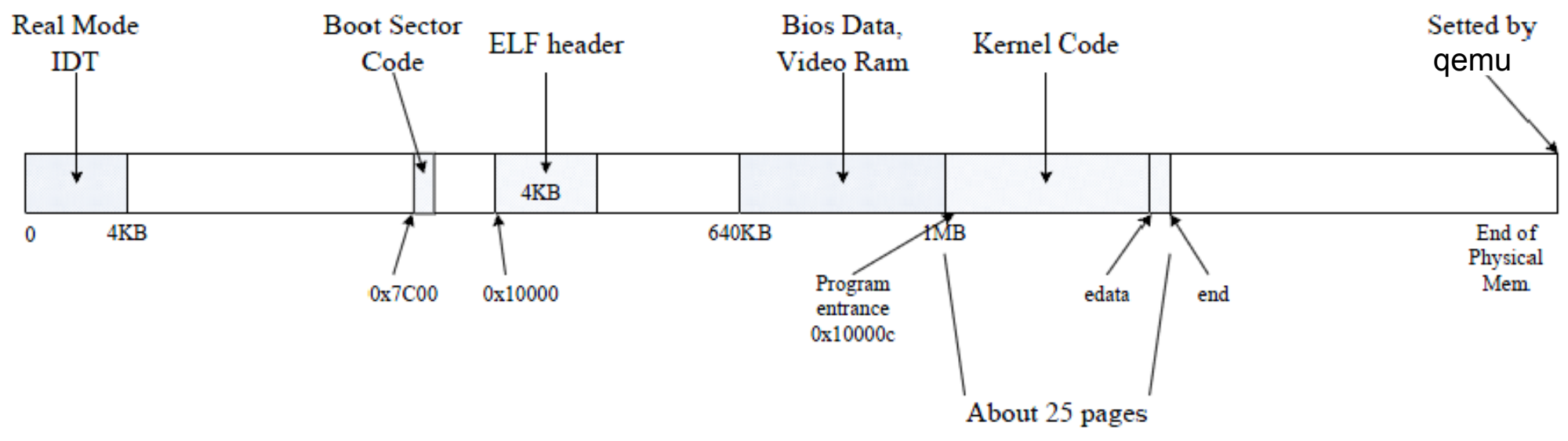

Possiamo osservare che, al momento, ci sono **4 aree di memoria fisica utilizzate**. La prima va da 0 a 4 KB in essa è presente IDT e alcune informazioni su di essa. All'indirizzo 0x7C00 troviamo il codice del bootloader. In corrispondenza di 0x10000 l'ELF header del kernel. Da 640 KB a 1MB inziano ad essere presenti routine e dati BIOS e IO. Da 0x100000 inizia il codice eseguibile del kernel. End è il punto in cui finisce l'area di memoria a disposizione del kernel. Notare che boot loader, ELF header dell'eseguibile del kernel e gli altri blocchi che abbiamo descritto **non sono più necessari** e possono essere sovrascritti. Purtroppo, al momento, non è possibile utilizzare la memoria fisica. Non possiamo richiedere aree di memoria e utilizzarle. Tutte queste (e altre) funzionalità dovranno essere implementate risolvendo Exercise 1.

#### **Schema di utilizzo della memoria fisica:**

Le istruzioni x86 (sia user che kernel) vedono e manipolano unicamente indirizzi virtuali. La memoria fisica RAM è indicizzata utilizzando indirizzi fisici. Nell'architettura x86 esiste hardware che permette la conversione tra questi due tipi di indirizzi e che basa il suo funzionamento sull'utilizzo di page table. Una page tabel x86 è, dal punto di vista logico, un array do 2^20 page table entries (PTEs). Ogni **PTE** è composta da un physical page number (**PPN**) formato da 20 bit e alcuni flag che contengono informazioni/permessi. Lo hardware di paging traduce un indirizzo virtuale in un indirizzo fisico mappando i 20 bit alti dell'indirizzo virtuale in una page table (operazione che permette di identificare una PTE) e sostituendo questi 20 bit con il **PPN** contenuto nella **PTE**. Lo hardware di paging copia i 12 bit bassi dell'indirizzo virtuale in coda all'indirizzo fisico in corso di costruzione senza modificarli.

La page table, quindi, da al SO il controllo delle operazioni di traduzione da indirizzo virtuale a indirizzo fisico. Le quantità di memoria che possiamo allocare/deallocare **non** sono arbitrarie. Ogni operazione di allocazione/deallocazione coinvolge quantità di memoria aventi dimensione multiple di 2^12 bytes. Ognuno di questi blocchi di memoria di 4096 bytes sono detti **pagine**.

Il processo di traduzione da indirizzo virtuale a indirizzo fisico avviene in 2 step. Segue uno schema.

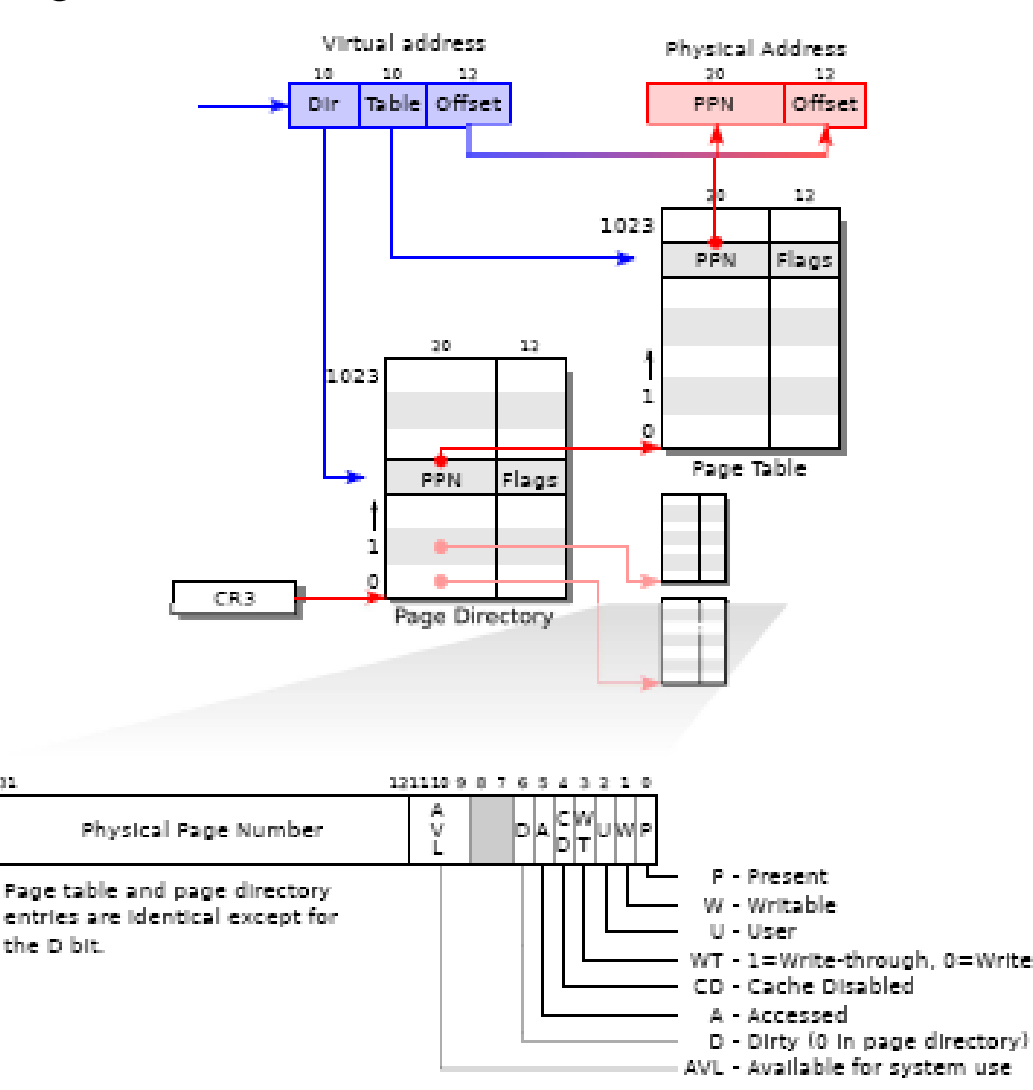

Il processo di traduzione avviene in 2 step La page table è presente in memoria sottoforma di albero a due livelli. La radice dell'albero è una **page directory** di 4096 byte che contiene 1024 riferimenti a *page table pages* . Ogni page table page è un **array di 1024 32 bit page table entries (PTEs)**.

Lo hardware di paging utilizza i **10 bit alti** di un indirizzo virtuale per selezionare un elemento della page directory. SE tale elemento è presente in page directory allora lo hardware di paging utilizza i **10 bit seguenti** nell'indirizzo virtuale per selezionare una page table entry (PTE) nella **page table page** puntata dalla entry - user<br>- 1=Write-through, 0=Write-back Selezionata nella page directory.

#### PTE P indica se PTE è presente

- PTE W indica se è possibile scrivere in PTE (se non è impostato sono ammessi solo lettura e accesso)
- PTE U indica se programmi utente hanno il permesso di utilizzare la pagina (se non è impostato **SOLO IL KERNEL** ha accesso alla pagina)

Se la entry nella page directory **non esiste** o se non esiste nella page table page la PTE corrispondente al secondo blocco di 10 bit (a partire dall'alto) dell'indirizzo virtuale, lo hardware di paging lancia una eccezione.

Quale è il vantaggio di utilizzare questo approccio? La struttura a due livelli appena descritta permette di omettere intere **page table pages** nel caso, comune, in cui aree consistenti di memoria virtuale non abbiano un mapping in memoria fisica.

Ogni PTE contiene **diversi flag** che informa lo hardware di paging riguardo alle operazioni che è possibile effettuare sull'indirizzo virtuale associato all'indirizzo fisico.

#### **Flags e strutture dati utilizzate dallo hardware di paging sono definiti in mmu.h**

### **E1. boot.alloc():**

boot alloc() serve come mezzo temporaneo per allocare memoria. Ma perchè serve uno strumento da utilizzare solo inzialmente durante il processo di costruzione del sistema di gestione della memoria? Per costruire e attivare il sistema di gestione della memoria abbiamo la necessità di salvare strutture dati in memoria e, al momento, non ci sono strumenti per realizzare questo obiettivo. Serve un sistema che permetta di allocare e utilizzare memoria anche in queste fasi iniziali.

In assenza di un sistema di gestione delle pagine di memoria fisica la prima cosa da fare è costruire un **array di strutture** che rappresentano delle pagine ed associare ad ognuna di esse una quota di memoria. Una volta ottenuto questo risultato quando un programma richiederà della memoria sarà il S.O. ad assegnargli una quantità di pagine di memoria sufficiente a soddisfare le sue richieste (nel caso in cui la questa operazione sia possibile rispetto alla quantità di memoria disponibile nel sistema). Naturalmente il S.O. dovrà tenere traccia di quali pagine sono disponibili/utilizzate in un dato momento, e di altre caratteristiche specifiche di ogni singola pagina. Vedremo più avanti la funzione che alloca pagine fisiche per conto del S.O. Il suo nome è **page\_alloc()**. Ma ci torneremo dopo.

### **E1. boot.alloc():**

Alcune osservazioni su boot\_alloc():

- il parametro **n** specifica la quantità (in **byte**) di memoria richiesta.

- se invochiamo boot\_alloc passando **0 come argomento** otterremo la **prima posizione libera** nello spazio degli indirizzi attuale del kernel.

Osserviamo che la variabile **nextfree** è dichiarata come:

static char \*nextfree; //virtual address of the next byte of free memory

quindi ogni chiamata a **boot\_alloc()** farà riferimento allo stesso valore. nextfree punta all'indirizzo della prima posizione libera in memoria fisica. E' richiesto che nextfree sia allineata ad una dimensione costante da utilizzare per tutte le pagine di memoria (**PGSIZE**).

### **E1. boot.alloc():**

Richiedere n byte di memoria, **se vogliamo mantenere l'allineamento di nextfree**, equivale a richiedere una porzione di memoria che parte dal valore corrente di nextfree e termina in nextfree + primo multiplo di PGSIZE in grado di contenere gli n byte. Per assicurarci di soddisfare questo vincolo possiamo utilizzare **ROUNDUP()**. Notiamo inoltre la presenza di una variabile **end** dichiarata come segue: extern char end[];

Basandoci sui commenti vediamo che end è un simbolo generato dal linker e che punta alla fine del segmento bss del kernel. Questo è il primo indirizzo virtuale che **non viene assegnato** al codice del kernel o a variabili globali. In definitiva è il primo indirizzo che possiamo utilizzare in sicurezza senza sovrascrivere accidentalmente qualcosa, e ,infatti, nextfree viene inizializzata a ROUNDUP(end, PGSIZE).

### **E1. boot.alloc():**

Stando alle specifiche (commenti nel codice) se abbiamo esaurito la memoria fisica a disposizione boot\_alloc() dovrebbe accorgersene e chiamare **panic()**. Tutto sta a capire quando siamo oltre il limite della memoria fisica disponibile. In pmap.c sono dichiarate due variabili:

size t npages; static size t npages basemem;

Esse sono impostate dalla funzione (sempre presente in pmap.c) **i386 detect memory()**. In particolare può tornare utile npages. Essa corrisponde al numero di pagine di memoria fisica **disponibili**. Sarà quindi necessario utilizzare panic() quando la memoria richiesta è sopra al limite della quantità di memoria fisica disponibile:

nextfree > KERNBASE + 0x00400000 (all'inizio sono mappati solo 4 MB)

### **SOLAB2 : MIT JOS lab 2 Memory management E1. boot.alloc():**

Inizialmente nextfree punta a end, fine della parte occupata dal kernel. Allocare n significa spostare il limite della regione occupata di n (arrotondando a PGSIZE).

// LAB 2: Your code here.

```
result = nextfree;nextfree = \text{RoundUP}((char *) (nextfree + n), \text{PGSIZE});
if ((uint32_t)nextfree > KERNBASE+0x00400000) { \frac{7}{ } out of memory
         panic("boot_alloc: Out of memory error\n");
return (void *)result;
```
### **E1. boot.alloc():**

Chi chiama boot\_alloc() e quando? Esistono due punti in cui boot\_alloc() viene chiamata:

1. in mem init() boot alloc() viene chiamata per assegnare una pagina di memoria alla variabile **kern\_pgdir** che verrà utilizzata come **page directory**.

2. sempre in mem init() boot alloc() verrà chiamata quando dovremo allocare una quantità di memoria corrispontente a npages volte la dimensione di una struct **PageInfo** salvando in **pages**. Il kernel utilizza questo array per tenere traccia delle pagine di memoria fisica e delle informazioni che le riguardano. Per ogni pagina di memoria fisica esiste una corrispondente struct PageInfo in questo array.

### **E1. mem\_init():**

mem init() è la funzione principale che si occupa dell'inizializzazione del gestore della memoria che stiamo realizzando. Innanzitutto questa funzione chiama **i386 detect memory()** la quale imposta il valore di **npages** (che verrà utilizzato da boot alloc() come abbiamo visto prima). Prima di procedere alla modifica della funzione ricordiamoci di *commentare la chiamata a panic()* attiva quando la funzione non è stata ancora implementata. Gli obiettivi di mem\_init() sono i seguenti:

i) creare una page directory per il kernel

ii) creare una struttura dati per la gestione delle pagine di memoria fisica.

iii) creare un sistema di gestione del mapping tra indirizzi virtuali e indirizzi fisici (questo comporta la creazione di una page table di "livello 2").

### **E1. mem\_init():**

In Exercise 1 quello che ci viene richiesto è di implementare le parti mancanti di questa funzione fino alla chiamata **check\_page\_free\_list(1)**. Prima di procedere vediamo di ottenere informazioni più precise sulla struct PageInfo.

La struct è definita in **memlayout.h** e si nota che è costruita per poter essere utilizzata nella creazione di una lista concatenata (il nostro set di pagine di memoria fisica disponibili). Osservando attentamente la definizione di PageInfo troviamo anche delle informazioni utili riguardanti i campi al suo interno.

### **PageInfo Struct Reference**

#include <memlayout.h>

Collaboration diagram for PageInfo:

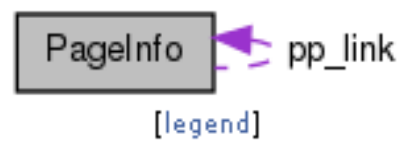

#### Data Fields

struct PageInfo \* pp\_link  $uint16_t$  pp\_ref

#### Detailed Description

Definition at line 175 of file memlayout.h.

### **SOLAB2 : MIT JOS lab 2 Memory management E1. mem\_init():**

In Exercise 1 quello che ci viene richiesto è di implementare le parti mancanti di questa funzione fino alla chiamata **check\_page\_free\_list(1)**. Prima di procedere vediamo di ottenere informazioni più precise sulla struct PageInfo.

La struct è definita in memlayout.h e si nota che è costruita per poter essere utilizzata nella creazione di una lista concatenata (il nostro set di pagine di memoria fisica disponibili). Osservando attentamente la definizione di PageInfo troviamo anche delle informazioni utili riguardanti i campi al suo inteno.

Esaminiamo la sua definizione in Inc/memlayout.h

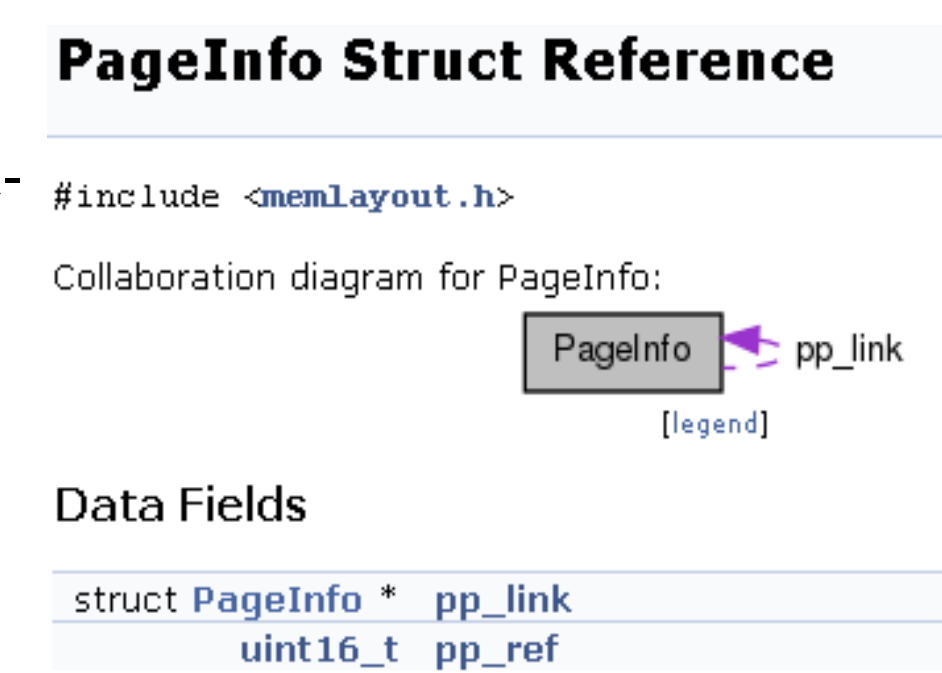

#### Detailed Description

Definition at line 175 of file memlayout.h.

### **SOLAB2 : MIT JOS lab 2 Memory management E1. mem\_init():**

Ci sono molte informazioni utili nei commenti. Innanzitutto chiariscono un fatto importante: ogni struct PageInfo **non è** una pagina di memoria fisica ma serve per lo storage di **metadati riguardanti le pagine fisiche**.

Esiste una corrispondenza **1:1** tra pagine di memoria fisica e le struct PageInfo.

L'elemento **pp\_link** all'interno della struct serve a concatenate le struct PageInfo tra di loro . Ogni elemento appartenente alla lista concatenata che andremo a creare rappresenta una pagina **LIBERA** in memoria fisica. **pp\_ref** permette di risalire alla corrispondente pagina di memoria fisica.

Inoltre (e questa è una informazione utilissima!!!) è possibile ottenere **l'indirizzo in memoria fisica** della pagina corrispondente ad una particolare struct PageInfo utilizzando **page2pa()** che è definita in **kern/pmap.h** .

**E1. mem\_init():**

page2pa() è definita così in kern/pmap.h .

```
00065 static inline physaddr_t
00066 page2pa(struct PageInfo *pp)
00067 {
00068 return (pp - pages) << PGSHIFT;
00069 }
```
Inoltre troviamo anche una seconda funzione che permette di effettuare il medesimo mapping ma nella direzione opposta (da indirizzo fisico a PageInfo).

```
00071 static inline struct PageInfo*
00072 pa2page(physaddr_t pa)
00073 {
00074 if (PGNUM(pa) >= npages)
00075 panic("pa2page called with invalid pa");
00076 return &pages[PGNUM(pa)];
00077 }
```
### **E1. mem\_init():**

Ora procediamo con l'implementazione della parte di mem\_init() richiesta in Exercise 1. La consegna, in conformità con i commenti presenti nel codice sorgente, è la seguente:

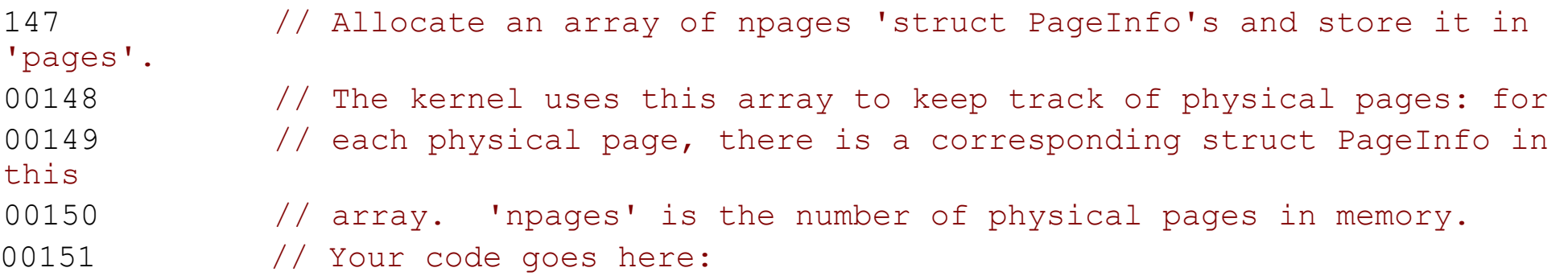

### **E1. mem\_init():**

Ora procediamo con l'implementazione della parte di mem\_init() richiesta in Exercise 1.

// Allocate an array of npages 'struct PageInfo's and store it in The kernel uses this array to keep track of physical pages: for each physical page, there is a corresponding struct PageInfo in array. 'npages' is the number of physical pages in memory. Use to initialize all fields of each struct PageInfo to 0. // Your code goes here:  $n = sizeof (struct PageInfo) * pages;$  $pages = boot_alloc(0);$  $boot_$ 

**E1. mem\_init():**

Prima di lasciare mem\_init cerchiamo di capire chi chiama (o è chiamato) dalla funzione. Grafici generati automaticamente, alcune chiamate mancano, ma sono utili.

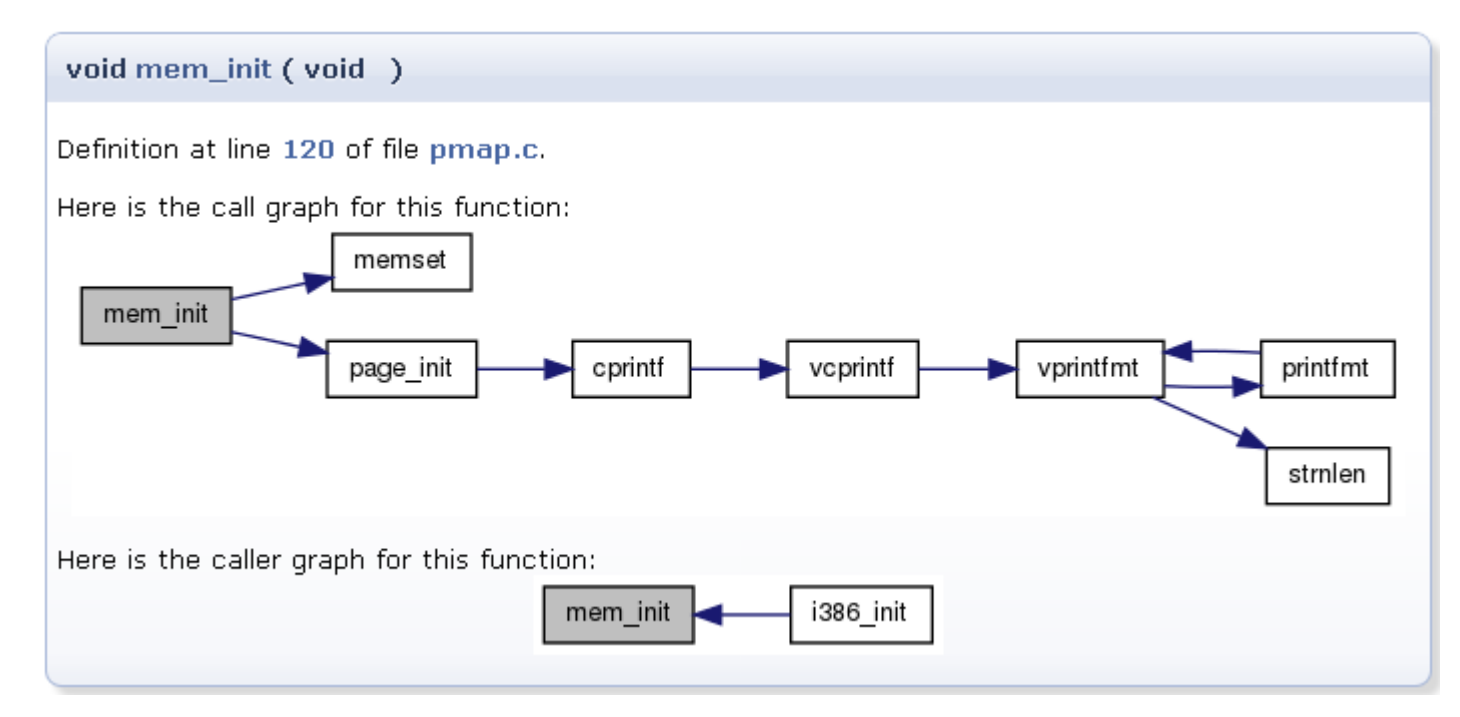

### **E1. page\_init():**

Qui dobbiamo realizzare la seconda parte del sistema di gestione della memoria. Dobbiamo **inizializzare** le pagine libere nella lista concatenata **pages** (cfr. E1. mem init() ) associando a ciascuna di esse delle aree libere della memoria fisica.

pages è una lista concatenata di struct PageInfo. Il nostro obiettivo è quello di attraversare l'intera memoria fisica disponibile (pagina per pagina!) ed assegnare agli elementi di pages tutte le aree di memoria che **non sono utilizzate** (alcune sono utilizzate dal SO) e si trovano in regioni che non vengono mai mappate (tipo IO hole).

### **E1. page\_init():**

Per ottenere questo obiettivo dobbiamo conoscere qualche particolare in più rispetto allo stato attuale della memoria in modo da aggiungere alla lista pages (pagine di memoria fisica libera) solamente le parti di memoria che decideremo di marcare come libere (rendendole di fatto disponibili al S.O. in caso di necessità).

Lo schema attuale della memoria è riportato nell'immagine nella slide che segue. Notiamo che esistono aree occupate da elementi (es una contenente il codice caricato dal boot sector ed una seconda contenente l'ELF header del kernel) che **non sono più necessarie**. Quando le incontreremo potremo inserirle nella lista pages in modo da renderle **disponibili** al sistema. Le pagine **non inserite** nella lista vengono viste dal S.O. come in uso.

**E1. page\_init():**

#### Stato della memoria

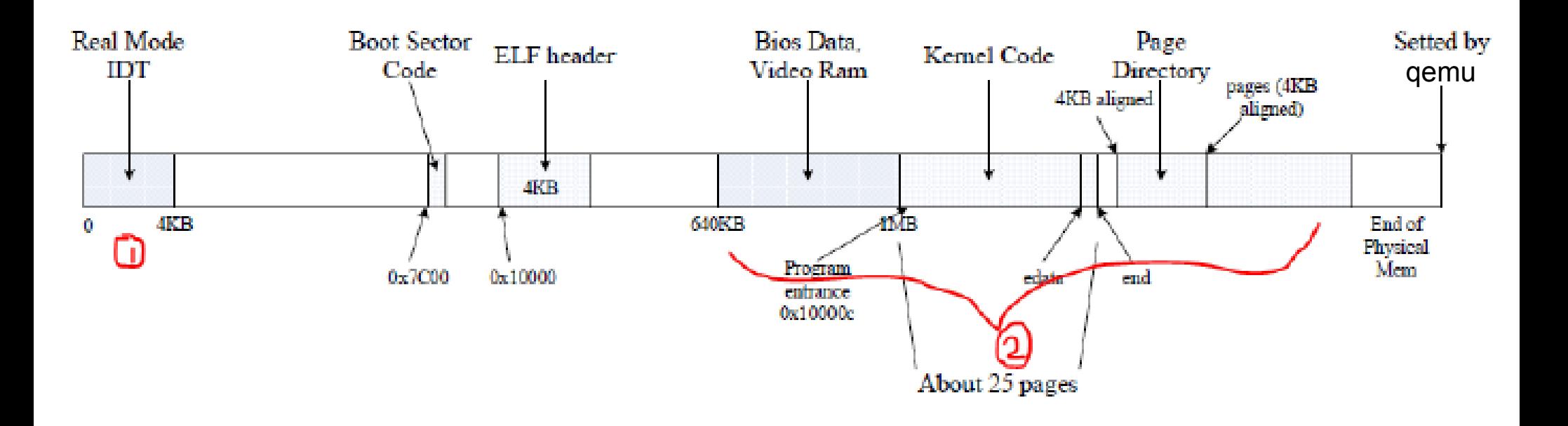

### **E1. page\_init():**

Le specifiche (stando ai commenti nei sorgenti) sono queste:

00246 // Initialize page structure and memory free list. 00247 // After this is done, NEVER use boot alloc again. ONLY use the page 00248 // allocator functions below to allocate and deallocate physical 00249 // memory via the page free list. 00250 //

**E1. page\_init():**

Sono presenti anche altri suggerimenti utili: 00251 void 00252 page init(void) 00253 { 00254 // The example code here marks all physical pages as free. 00255 // However this is not truly the case. What memory is free? 00256 // 1) Mark physical page 0 as in use. 00257 // This way we preserve the real-mode IDT and BIOS structures 00258 // in case we ever need them. (Currently we don't, but...) 00259 00260  $\frac{1}{2}$  The rest of base memory, [PGSIZE, npages basemem \* PGSIZE) 00261 // is free. 00262 // 3) Then comes the IO hole [IOPHYSMEM, EXTPHYSMEM), which must 00263 // never be allocated. 00264 // 4) Then extended memory [EXTPHYSMEM, ...). 00265 // Some of it is in use, some is free. Where is the kernel 00266 // in physical memory? Which pages are already in use for 00267 // page tables and other data structures? 00268 // 00269 // Change the code to reflect this. 00270 // NB: DO NOT actually touch the physical memory corresponding to 00271 // free pages!

### **E1. page\_init():**

Tornando al problema da risolvere. Ci chiedono di considerare **libere due grandi aree di memoria**. La prima va dalla **seconda** pagina (dobbiamo preservare la prima perché avremo bisogno del suo contenuto in Lab3) fino a IOPHYSMEM (definita in memlayout.h, riga 92 valore 0x0A0000, 640 KB). La seconda parte che possiamo utilizzare è meno definita (nei suggerimenti almeno). Di certo non vogliamo sovrascrivere le strutture dati che abbiamo allocato utilizzando boot alloc(). La posizione del primo byte di memoria libera è disponibile in **nextfree**. Quindi mi sembra prudente, come scelta, quella di considerare memoria libera tutte le aree:

al di sopra di PGSIZE (dimensione pagina 0) non appartenenti all'intervallo che va da IOPHYSMEM a EXTPHYSMEM

Naturalmente dobbiamo ricordare l'iteratore che useremo per attraversare la lista si sposta di **una pagina alla volta**. Quindi dovremo dividere tutto per PGSIZE. In defintiva: ci sono **due aree di memoria che non vogliamo rendere disponibili e due aree di memoria che possiamo utilizzare**.

### **E1. page\_init():**

Date queste premesse il tutto può essere risolto come segue ma prima di procedere notiamo che **i commenti ed il codice di esempio** mostrano come rendere libere le pagina (ossia come aggiungerle alla lista pages). Dovremo solo gestire l'altro caso in modo da **non** rendere disponibili (non inserire nella lista delle pagine libere) le pagine corrispondenti alle aree di memoria da salvaguardare.

### **SOLAB2 : MIT JOS lab 2 Memory management E1. page\_init():**

```
size_t i;
pages[0].pp_ref = 0;pages [0].pp_link = NULL;
for (i = 1; i < npages_basemem; i++) {
       pages[i].pp_ref = 0;pages[i].pp_link = page_free_list;
        page\_free\_list = 8 pages[i];for (i = npages_basemem; i \lt EXTPHYSMEM/PGSIZE; i++) {
        pages[i].pp_ref = 0;pages[i].pp_link = NULL;
for (i = EXTPHYSMEM/PGSIZE; i < npages; i++) {
        pages[i].pp_ref = 0;if (page2kva(Agages[i]) < bol>boolean_0()pages[i].pp_link = NULL;
        elsepages[i].pp_link = page_free_list;
                page_free_list = &pages[i];
```
### **E1. page\_init():**

E anche questa è a posto. Nota utile: l'indirizzo del primo elemento della lista è contenuto in **page\_free\_list**. Potremo utilizzarlo in seguito per allocare / deallocare elementi da questa lista di pagine.

### **E1. page\_alloc():**

Questa funzione serve per allocare una pagina di memoria. Svolge il ruolo che era svolto da boot alloc() prima della creazione della lista di pagine di memoria disponibili (pages). D'ora in poi non dovremo più utilizzare boot\_alloc() ma page alloc() (e la corrispondente funzione per rendere nuovamente disponibili pagine utilizzate in precedenza, ossia page\_free() ). Allocare una pagina significa **rimuoverla dalla lista pages**. Queste sono le specifiche fornite nei commenti dei sorgenti:

```
00303 // Allocates a physical page. If (alloc flags & ALLOC ZERO), fills the entire
00304 // returned physical page with '\0' bytes. Does NOT increment the reference
00305 // count of the page - the caller must do these if necessary (either explicitly
00306 // or via page insert).
00307 //
00308 // Returns NULL if out of free memory.
00309 //
00310 // Hint: use page2kva and memset
La funzione è relativamente semplice e quindi non mi dilungherò troppo su di essa.
```
Quando S.O. chiede di allocare una pagina si rimuove la **prima pagina** dalla lista (useremo page\_free\_list).

### **E1. page\_alloc():**

In conformità con le specifiche useremo **page2kva()** (che traduce un indice di pagina in un indirizzo di memoria virtuale **nello spazio di indirizzamento del kernel**) e **memset**. Inoltre dovremo gestire il caso in cui passiamo i parametri per indicare che vogliamo una pagina **riempita di '\0'**. E' importante notare che, per utilizzare memset, dobbiamo passare un **indirizzo virtuale**. E' a questo punto che tornerà utile l'utilizzo di page2kva() .
**E1. page\_alloc():**

```
struct PageInfo *
page_alloc(int alloc_flags)
       // Fill this function in
      struct PageInfo * pp = page_free_list;
      if (!page_free_list) // out of memory
               return NULL;
      page\_free\_list = pp->pp\_link;pp->pp_ink = NULL;
       if (alloc_flags & ALLOC_ZERO){
               member (page2kva(pp), 0, PGSIZE);return pp;
```
### **E1. page\_free():**

Anche questa funzione è abbastanza semplice. In conformità all'allocatore di memoria fisica che stiamo scrivendo rendere libera (e disponibile) una pagina significa **aggiungerla** alla lista delle pagine disponibili. Le specifiche fornite nei commenti sono queste:

```
00330 // Return a page to the free list.
00331 // (This function should only be called when pp->pp ref
reaches 0.)
00332 //
```
L'unico punto a cui prestare attenzione è che non dovrebbe essere possibile liberare una pagina di memoria se esistono ancora dei riferimenti ad essa. Questo implica che, altrove, deve esistere un sistema che si occupa di incrementare/decrementare il numero di riferimenti attivi alla pagina in questione. Se e solo se il contatore di tali riferimenti vale 0 page free() potrà rendere nuovamente disponibile la pagina.

**E1. page\_free():**

```
מומע
page_free(struct PageInfo *pp)
```

```
// Fill this function in
// Hint: You may want to panic if pp->pp_ref is nonzero or
// pp->pp_link is not NULL.
assert(pp->pp_ref == 0);assert(pp->pp_1ink == NULL);
pp->pp_1ink = page_free_list;page\_free\_list = pp;
```
Questo completa esercizio 1.

### **SOLAB2 : MIT JOS lab 2 Memory management Parte II : Virtual Memory**

Prima di fare qualsiasi altra cosa dobbiamo familiarizzare con i meccanismi propri dell'architettura x86 di gestione della memoria in modalità protetta.

#### **Exercise 2**

Look at chapters 5 and 6 of the Intel 80386 Reference Manual, if you haven't done so already. Read the sections about page translation and page-based protection closely (5.2 and 6.4). We recommend that you also skim the sections about segmentation; while JOS uses paging for virtual memory and protection, segment translation and segment-based protection cannot be disabled on the x86, so you will need a basic understanding of it.

**Soluzione:** leggere il materiale indicato.

### **Parte II : Virtual Memory**

#### **Indirizzi lineari, virtuali e fisici:**

Un indirizzo virtuale consiste di un segment selector e di un offset all'interno di un segmento. Un indirizzo lineare è quello che otteniamo dopo dopo la traduzione dell'indirizzo virtuale ma prima che il meccanismo di paginazione traduca l'indirizzo in un indirizzo fisico. Lo schema che riporto qui è già presente all'inizio del documento ma lo riporto per averlo a disposizione in questa sezione delle slide.

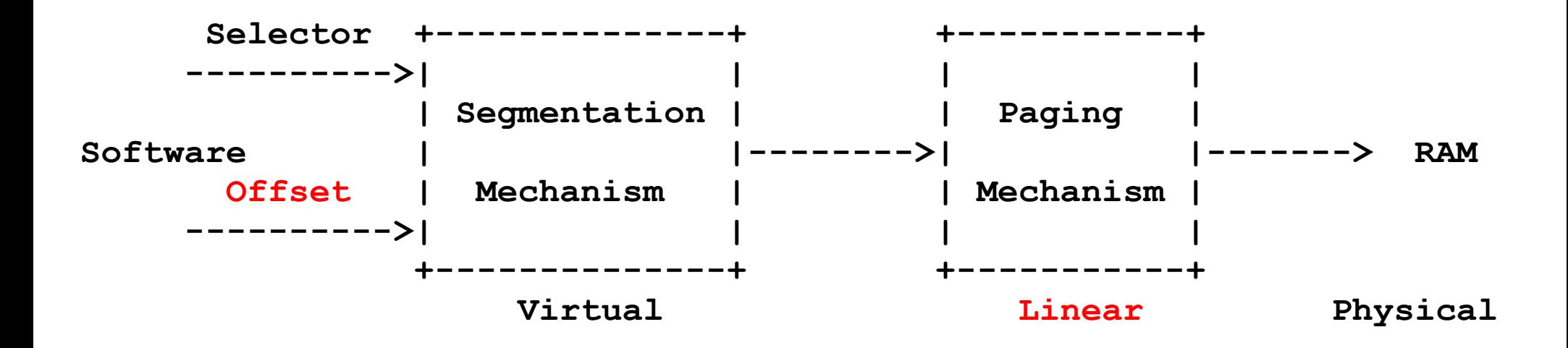

### **Parte II : Virtual Memory**

#### **Indirizzi lineari, virtuali e fisici:**

Un puntatore C è la *componente OFFSET dell'indirizzo virtuale*. In boot/boot.S è stata installata una Global Descriptor Table (GDT) che **disabilita il meccanismo di segment translation** semplicemente ponendo il base address di tutti i segmenti a 0 e impostando il limite a 0xffffffff . In questo modo il selettore (cfr. schema sopra) **non ha più effetto** e l'indirizzo lineare coincide sempre con l'**offset** dell'indirizzo virtuale. Al momento il meccanismo di segmentazione può essere tranquillamente ignorato. Esso diventerà importante in Lab3.

### **Parte II : Virtual Memory**

#### **Indirizzi lineari, virtuali e fisici:**

Nella parte 3 di Lab1 è stata installata una semplice page table per permettere al kernel di eseguire in corrispondenza del suo link address ( 0xf0100000 ) anche se, al momento, il kernel si trova in memoria all'indirizzo 0x00100000. Questa page table mappa **solo 4 MB di memoria**. Nel layout della memoria virtuale che stiamo realizzando per JOS in questo laboratorio espanderemo questo mapping iniziale in modo da arrivare a mappare i primi **256 MB di memoria fisica** partendo dall'indirizzo virtuale 0xf0000000 e mappando molte altre regioni della memoria virtuale.

### **Parte II : Virtual Memory**

#### **Exercise 3:**

While GDB can only access QEMU's memory by virtual address, it's often useful to be able to inspect physical memory while setting up virtual memory. Review the QEMU monitor commands from the lab tools guide, especially the **xp** command, which lets you inspect physical memory. To access the QEMU monitor, press **Ctrl-a c** in the terminal (the same binding returns to the serial console).

Use the **xp** command in the QEMU monitor and the **x** command in GDB to inspect memory at corresponding physical and virtual addresses and make sure you see the same data.

Our patched version of QEMU provides an **info pg** command that may also prove useful: it shows a compact but detailed representation of the current page tables, including all mapped memory ranges, permissions, and flags. Stock QEMU also provides an **info mem** command that shows an overview of which ranges of virtual memory are mapped and with what permissions.

### **Parte II : Virtual Memory**

Nel codice in esecuzione nella CPU, una volta che siamo entrati in modalità protetta (cosa che abbiamo fatto per prima cosa in boot/boot.S ), non c'è modo di utilzzare in maniera diretta indirizzi lineari o fisici, in effetti tutti i riferimenti alla memoria sono interpretati come indirizzi virtuali e tradotti dalla MMU e questo significa che tutti i puntatori C sono indirizzi virtuali.

Spesso il kernel JOS ha la necessità di manipolare gli indirizzi in modo opaco, sottoforma di interi, senza dereferenziarli. Questo accade, ad esempio, nel caso del physical memory allocator. Per promuovere la leggibilità nei sorgenti JOS è possibile distinguere diversi casi: **uintptr\_t** rappresenta indirizzi virtuali utilizzati in modo opaco, **physaddr\_t** rappresenta indirizzi fisici. Entrambi i tipi sono sinonomi di intero a 32 bit (uint32\_t) quindi la macchina non ci impedirà di effettuare assegnamenti tra variabili di questi tipi. Ma, dato che sono fondamentalmente degli interi (e non puntatori), il compilatore protesterà se proveremo a dereferenziarli.

### **Parte II : Virtual Memory**

Il kernel JOS potrà dereferenziare un uintptr t se prima avremmo effettuato il casting ad un tipo valido per un puntatore. Al contrario il kernel non potrà dereferenziare un physaddr t poiché la MMU traduce tutti i riferimenti alla memoria. Di fatto se effettuiamo il casting di un physaddr\_t a puntatore e lo dereferenziamo saremo in grado di leggere e scrivere nella posizione di memoria risultante (lo hardware interpreterà l'indirizzo ottenuto come indirizzo virtuale), ma con ogni probabilità, non agiremo sull'indirizzo di memoria che volevamo utilizzare. Riepilogando:

Tipo C Tipo di indirizzo

T\* virtuale uintptr\_t virtuale physaddr t fisico

### **Parte II : Virtual Memory**

#### **Domanda:**

1. Assumendo che il seguente codice JOS sia corretto quale è il tipo che dovrebbe avere la variabile x, uintptr\_t o physaddr\_t?

```
mystery_t x;
   char* value = return a pointer();
   *value = 10;
   x = (mystery t) value;
```
In accordo con l'utilizzo che viene fatto nel codice riportato x, che viene utilizzato per salvare il valore di un puntatore che punta ad un valore (10) x non può essere un physaddr\_t, quindi è un **uintptr\_t**.

**Parte II : Virtual Memory**

Il kernel JOS a volte ha la necessità di conoscere e manipolare unicamente indirizzi fisici. Tuttavia in altri casi sia il kernel che altre procedure non possono evitare di passare attravero gli step del meccanismo di traduzione tra i tipi di indirizzi e quindi possono avere a che fare con indirizzi che non sono di tipo fisico. In questi casi JOS inizia dall'indirizzo fisico 0 mappato sull'indirizzo virtuale 0XF0000000 in modo che il kernel possa accedere ad indirizzi fisici di cui già conosce i corrispondenti indirizzi di memoria virtuale. Dato un indirizzo fisico e data la conoscenza dell'indirizzo KERNBASE è possibile tradurre l'indirizzo fisico in un indirizzo virtuale mediante la macro **KADDR** definita in kern/pmap.h .

### **Parte II : Virtual Memory**

```
00035 /* This macro takes a physical address and returns the 
corresponding kernel
00036 * virtual address. It panics if you pass an invalid physical 
address. */
00037 #define KADDR(pa) kaddr( FILE__, __LINE__, pa)
00038 
00039 static inline void*
00040 kaddr (const char *file, int line, physaddr t pa)
00041 {
00042 if (PGNUM(pa) >= npages)
00043 _panic(file, line, "KADDR called with invalid 
pa %08lx", pa);
00044 return (void *) (pa + KERNBASE);
00045 }
```
Notare che è necessaria conoscenza meccanismo di mapping (KERNBASE)

### **Parte II : Virtual Memory**

In altri casi, dato un indirizzo virtuale, il kernel ha la necessità di conscere il corrispondente indirizzo fisico. Questo può essere realizzato in parte mediante il meccanismo delle page table. Tuttavia esiste un metodo più conveniente di realizzare questa traduzione.

Purchè l'indirizzo virtuale sia al di sopra di KERNBASE possiamo utilizzare la macro **PADDR** definita in pmap.h . Dato il vincolo (vedere sorgente riportato di seguito di passare a PADDR solo indirizzi virtuali al di sopra di KERNBASE) è più corretto dire che essa può tradurre unicamente dei kernel virtual address (piuttosto che parlare di indirizzi virtuali generici).

### **Parte II : Virtual Memory**

00020  $/*$  This macro takes a kernel virtual address  $--$  an address that points above 00021 \* KERNBASE, where the machine's maximum 256MB of physical memory is mapped -- 00022 \* and returns the corresponding physical address. It panics if you pass it a 00023 \* non-kernel virtual address.  $00024$  \*/ 00025 #define PADDR(kva) paddr(FILE , LINE , kva) 00026 00027 static inline physaddr t 00028  $paddr$  (const char \*file, int line, void \*kva) 00029 { 00030 if ((uint32 t) kva < KERNBASE) 00031 \_panic(file, line, "PADDR called with invalid kva %08lx", kva); 00032 return (physaddr t) kva - KERNBASE; 00033 }

### **Parte II : Virtual Memory**

#### **Page table management:**

Ora scriveremo una serie di routine per la gestione delle page table: per inserire e rimuovere mapping da indirizzi lineari ad indirizzi fisici e per creare delle page table in caso di necessità.

**Exercise 4.** In the file kern/pmap.c, you must implement code for the following functions.

```
 pgdir_walk()
 boot_map_region()
page_lookup()
page_remove()
page insert()
```
check\_page(), called from mem\_init(), tests your page table management routines. You should make sure it reports success before proceeding.

### **SOLAB2 : MIT JOS lab 2 Memory management Parte II : Virtual Memory**

Il processo di traduzione da indirizzo virtuale ad indirizzo fisico (passando per l'indirizzo lineare restituito dal meccanismo di segmentazione) viene realizzato mediante un processo che avviene in due step e di cui di seguito è riportato uno schema:Virtual address Physical Address

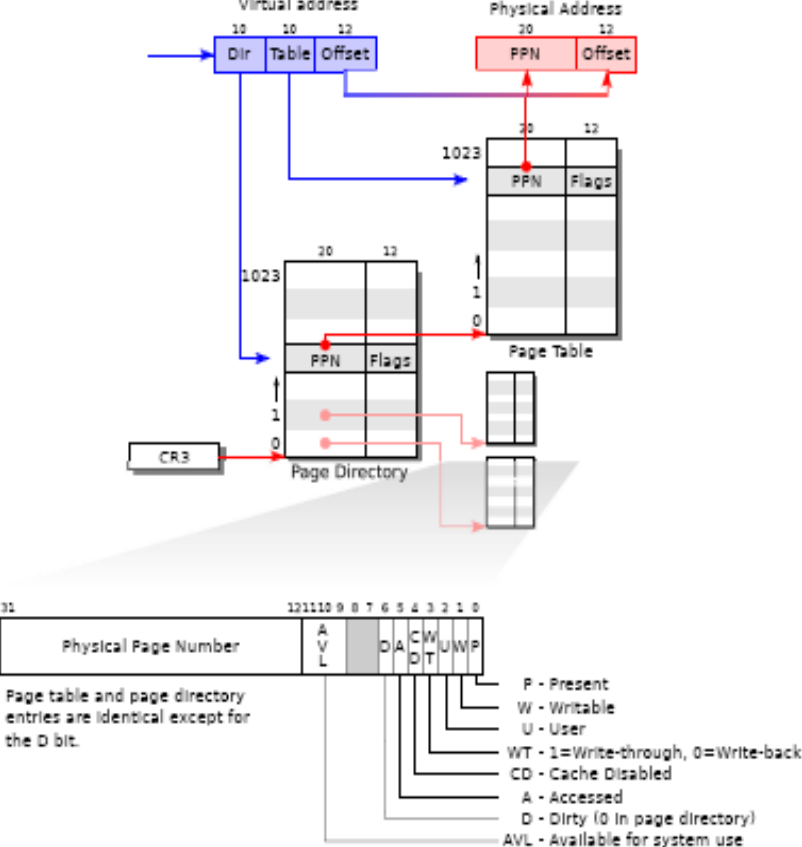

### **Parte II : Virtual Memory**

Scrivere le procedure che realizzano questo processo sarebbe più complesso se i sorgenti JOS non contenessero delle macro che risultano davvero utili. Esse sono definite in **inc/mmu.h** . Facciamo attenzione alla parte in blu (l'indirizzo virtuale). Per operare la traduzione dobbiamo spezzare l'indirizzo virtuale (32 bit) in tre parti: 10 bit alti, 10 bit "intermedi" e 12 bit bassi. In inc/mmu.h sono definite le seguenti macro che permettono di estrarre esattamente queste regioni dall'indirizzo virtuale:

00016 // A linear address 'la' has a three-part structure as follows: 00017 // 00018 // +--------10------+-------10-------+---------12----------+ 00019 // | Page Directory | Page Table | Offset within Page<br>00020 // | Index | Index | 00020 // | Index | Index | | 00021 // +----------------+----------------+---------------------+ 00022 // \--- PDX(la) --/ \--- PTX(la) --/ \---- PGOFF(la) ----/ 00023 // \--------- PGNUM(la) ----------/

#### **Parte II : Virtual Memory**

```
00025 // The PDX, PTX, PGOFF, and PGNUM macros decompose linear addresses as 
shown.
00026 // To construct a linear address la from PDX(la), PTX(la), and 
PGOFF(la),
00027 // use PGADDR(PDX(la), PTX(la), PGOFF(la)).00028 
00029 // page number field of address
00030 #define PGNUM(la) (((uintptr t) (la)) >> PTXSHIFT)
00031 
00032 // page directory index
00033 #define PDX(la) ((((uintptr t) (la)) >> PDXSHIFT) & 0x3FF)
00034 
00035 // page table index
00036 #define PTX(la) ((((uintptr t) (la)) >> PTXSHIFT) & 0x3FF)
00037 
00038 // offset in page
00039 #define PGOFF(la) (((uintptr t) (la)) & 0xFFF)
```
#### **E4.pgdir\_walk()** Le specifiche fornite nei sorgenti per questa funzione sono le seguenti:

00356 // Given 'pgdir', a pointer to a page directory, pgdir walk returns 00357 // a pointer to the page table entry (PTE) for linear address 'va'. 00358 // This requires walking the two-level page table structure. 00359 // 00360 // The relevant page table page might not exist yet. 00361 // If this is true, and create == false, then pgdir walk returns NULL. 00362 // Otherwise, pgdir walk allocates a new page table page with page alloc. 00363 //  $-$  If the allocation fails, pgdir walk returns NULL. 00364 // - Otherwise, the new page's reference count is incremented,<br>00365 // the page is cleared, the page is cleared, 00366 // and pgdir walk returns a pointer into the new page table page. 00367 // 00368 // Hint 1: you can turn a Page \* into the physical address of the 00369 // page it refers to with **page2pa()** from kern/pmap.h. 00370 // 00371 // Hint 2: the x86 MMU checks permission bits in both the page directory 00372 // and the page table, so it's safe to **leave permissions in the page 00373 // more permissive than strictly necessary**. 00374 // 00375 // Hint 3: look at **inc/mmu.h** for useful macros that mainipulate page 00376 // table and page directory entries. 00377 //

### **E4.pgdir\_walk()**

Qui i suggerimenti su cui basare il lavoro sono quelli di indagare il contenuto di mmu.h (già fatto), di utilizzare **page2pa()** per ottenere l'indirizzo fisico a partire da un puntatore a pagina (abbiamo già parlato di questa funzione) e quello di essere poco stringenti rispetto ai permessi (lo terremo a mente). E' possibile utilizzare anche PTE\_ADDR definita in mmu.h riga 76 :

00075 // Address in page table or page directory entry 00076 #define PTE ADDR(pte) ((physaddr t) (pte) & ~0xFFF)

e KADDR per tradurre un indirizzo virtuale (in spazio kernel) nel corrispondente indirizzo fisico.

### **E4.pgdir\_walk()**

In questo esercizio iniziamo a manipolare page directory e page table. Dato un indirizzo lineare vogliamo trovare la corrispondente page directory, l'indirizzo fisico della pagina a cui siamo interessati e l'offset. In definitiva vogliamo avere accesso agli indirizzi in memoria fisica delle pagine. Le entries di page directory e page table sono indirizzi di memoria fisica! Questo significa che, se vogliamo cercare la pagina corrispondente ad un indirizzo in spazio kernel dobbiamo essere in grado di tradurre tra indirizzi fisici e indirizzi virtuali in entrambe le direzioni. Saremo costretti a manipolare entrambi i tipi di indirizzo all'interno della funzione. La conversione da indirizzo virtuale a fisico da operare prima di ritornare il risultato (dopo aver settato i flag in modo da avere permessi più che permissivi) verrà eseguira mediante KADDR.

pgdir\_walk(pde\_t \*pgdir, const void \*va, int create)

```
// Fill this function in
pte_t * pt;
```

```
if (!(pgdir[PDX(va)] & PTE_P)) { // doesn't exist}struct PageInfo * p;
        if (!create) return NULL;
        \frac{7}{1} la creo
        p = page_allloc(ALLOC_ZERO);if (!p) return NULL;
        p \rightarrow pp_{r}ref += 1;
        pgdir[PDX(va)] = page2pa(p)|PTE_P|PTE_M|PTE_U;assert(pgdir[PDX(va)] & PTE_P); // either existed or it was created
pt = (pte_t *)KADDR(PTE_ADDR(pgdir[PDX(va)]));
return 8pt[PY(xa)]; // pt + PTX(VA)*sizeof(pt = t)
```
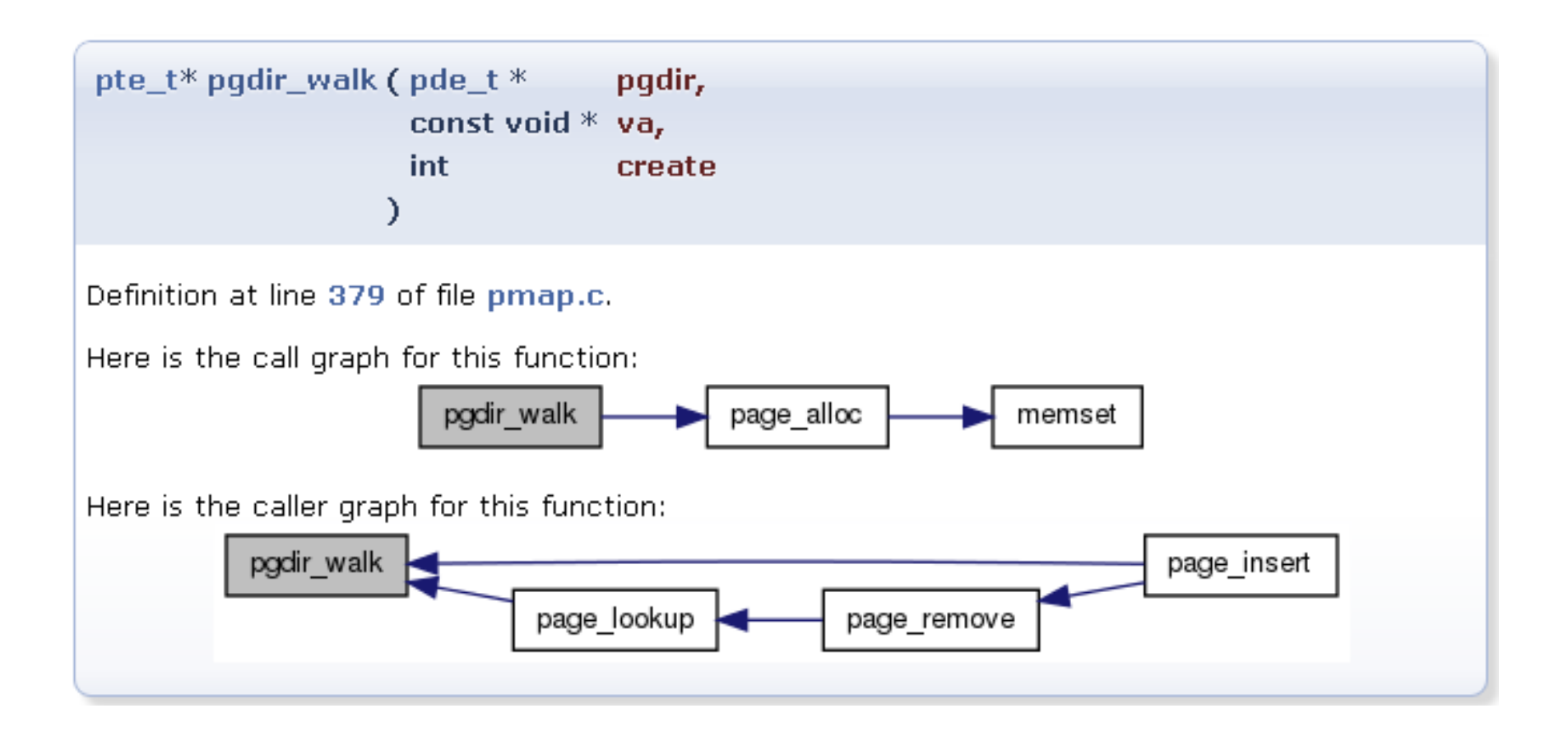

### **E4.boot\_map\_region()**

L'obiettivo primario di boot map region() è il seguente: data la page directory pgdir, i permessi perm, la dimensione di una pagina PGSIZE, un range definito da due indirizzi virtuali va e va+size la funzione deve mappare il range definito da indirizzi virtuali in un corrispondente range di indirizzi fisici pa, pa+size. La funzione opera al di sopra dell'indirizzo virtuale UTOP (definito in **memlayout.h**) che rappresenta il limite superiore della memoria virtuale che puo essere manipolata in user mode.

```
00118 /*
00119 * Top of user VM. User can manipulate VA from UTOP-1 and down!
00120 */
00121 
00122 // Top of user-accessible VM
00123 #define UTOP UENVS
```
Il tipo di ritorno non è una pagina fisica e quindi non si devono manipolare campi pp\_ref (questo è un **range di memoria, non una singola pagina**).

### **E4.boot\_map\_region()**

#### Le specifiche nei sorgenti sono queste:

```
00408 // Map [va, va+size) of virtual address space to physical [pa, pa+size)
00409 // in the page table rooted at pgdir. Size is a multiple of PGSIZE.
00410 // Use permission bits perm|PTE P for the entries.
00411 //
00412 // This function is only intended to set up the ``static'' mappings
00413 // above UTOP. As such, it should *not* change the pp_ref field on the
00414 // mapped pages.
00415 //
00416 // Hint: the TA solution uses pgdir walk
```
### **E4.boot\_map\_region()**

Una possibile soluzione è quella di usare un ciclo che attraversa la regione di memoria che va da pa a pa+size utilizzando pgdir\_walk() come suggerito dalle specifiche partendo da **pa** e attraversando blocchi di dimensioni multiple di **PGSIZE**. All'interno del ciclo vengono settati i permessi di ogni pagina di memoria fisica. Nel tentativo di non perdere l'allineamento con PGSIZE vengono utilizzate ROUNDUP() e ROUNDDOWN() entrambe definite in inc/types.h .

### **E4.boot\_map\_region()**

```
boot_map_region(pde_t *pgdir, uintptr_t va, size_t size, physaddr_t pa, int perm
```

```
// Fill this function in
uintptr_t i;
for (i=0; i < size; i+=PGSIZE) {
        pte_t * ptep = pgdir_walk(pgdir, (void*)(va+i), 1);
        if (ptep)
                *ptep = (pa+i) | perm | PTE_P;
```
**Attenzione...** per un errore di battitura mi è capitato di inserire qui un 1 al posto di una i . Il compilatore non ha protestato ma questo ha richiesto una caccia al baco di proporzioni epiche. State attenti ...

### **E4.page\_lookup()**

Data una determinata page directory **pgdir** e un indirizzo virtuale **va** la funzione ritorna un puntatore ad una struct PageInfo associata alla pagina di memoria fisica mappata all'indirizzo va. Se pte store non è zero allora scriveremo questo valore nella page table entry di questa pagina. Questa funzione è utilizzata da page remove() e può essere utilizzata (per la verifica dei permessi) dalle chiamate di sistema. La funzione ritorna NULL se non esiste una pagina che mappa in va.

#### Le specifiche fornite nei commenti presenti nei sorgenti sono le seguenti:

00490 // Return the page mapped at virtual address 'va'. 00491 // If pte store is not zero, then we store in it the address 00492 // of the pte for this page. This is used by page remove and 00493 // can be used to verify page permissions for syscall arguments, 00494 // but should not be used by most callers. 00495 // 00496 // Return NULL if there is no page mapped at va. 00497 // 00498 // Hint: the TA solution uses pgdir walk and pa2page.

```
E4.page_lookup()
```

```
struct Pagein†o *
page_lookup(pde_t *pgdir, void *va, pte_t **pte_store)
        // Fill this function in
        pte_t * ptep = pgdir_walk(pgdir, va, 0);
        if (ptep) \{physaddr_t pa;
                assert(*ptep & PTE_P); // mapped
                pa = PTE_ADDR(*ptep);if (pte\_store != 0)*pte_store = ptep;
                return pa2page(pa);
        ļ
        \frac{7}{2} not mapped
       return NULL;
```
#### **E4.page\_remove()**

Lo scopo di questa funzione è rimuovere l'associazione tra l'indirizzo virtuale **va** ed una **pagina di memoria fisica** (nel caso in cui tale associazione esista).

Nel caso in cui nessuna pagina di memoria fisica sia mappata all'indirizzo virtuale va ritorna senza fare nulla. Nel caso in cui l'associazione esista la funzione deve *decrementare* il numero di riferimenti alla pagina di memoria fisica e, nel caso in cui questo valore sia zero dopo il decremento, deve reinserire la pagina nella lista di pagine di memoria libere. Nel caso in cui l'associazione tra va e pagina sia stata rimossa dalla funzione quest'ultima deve occuparsi di impostare a **0** il valore della page table entry corrispondente a va. Se un elemento viene rimosso dalla page table TBL deve essere invalidata. Il tipo di ritorno è void.

### **E4.page\_remove()**

### Specifiche:

```
00519 //
00520 // Unmaps the physical page at virtual address 'va'.
00521 // If there is no physical page at that address, silently does nothing.
00522 //
00523 // Details:
00524 // - The ref count on the physical page should decrement.
00525 \frac{1}{2} - The physical page should be freed if the refcount reaches 0.
00526 // - The pg table entry corresponding to 'va' should be set to 0.
00527 // (if such a PTE exists)
00528 // - The TLB must be invalidated if you remove an entry from
00529 // the page table.
00530 //
00531 // Hint: The TA solution is implemented using page lookup,
00532 // tlb invalidate, and page decref.
00533 //
                                                   Già implementata
          Queste cosa sono?
```
#### **E4.page\_remove()**

tbl\_invalidate (in kern/pmap.c):

```
00554 // Invalidate a TLB entry, but only if the page tables being
00555 // edited are the ones currently in use by the processor.
00556 //
00557 void
00558 tlb invalidate(pde t *pgdir, void *va)
00559 {
00560 // Flush the entry only if we're modifying the current address
space.
00561 // For now, there is only one address space, so always
invalidate.
00562 invlpg(va);
00563 }
```
#### **E4.page\_remove()**

#### page decref (in kern/pmap.c):

```
00346 // Decrement the reference count on a page,
00347 // freeing it if there are no more refs.
00348 //
00349 void
00350 page decref(struct PageInfo* pp)
00351 {
00352 if (--pp->pp ref == 0)
00353 page free(pp);
00354 }
```
Come possiamo vedere page\_decref() si occupa sia di decrementare il numero di riferimenti ad una pagina che di renderla nuovamente disponibile (chiamando page\_free() ) nel caso in cui il numero di riferimenti alla pagina sia 0.

### **E4.page\_remove()**

```
voıd
oage_remove(pde_t *pgdir, void *va)
       // Fill this function in
       pte_t * ptep;
       struct PageInfo * page = page_lookup(pgdir, va, &ptep);
       if (page) \{assert(page->pp_ref > 0);page_decref(page);
               *ptep = 0;
               tlb_invalidate(pgdir, va);
```
#### **E4.page\_insert()**

Questa funzione serve ad inserire in una page directory una nuova associazione tra una pagina di memoria fisica e l'indirizzo di memoria virtuale va passato come argomento unitamente ai permessi perm e ad un puntatore a struct PageInfo. Le specifiche riportate nei sorgenti sono le seguenti:

```
00441 // Map the physical page 'pp' at virtual address 'va'.
00442 // The permissions (the low 12 bits) of the page table entry
00443 // should be set to 'perm|PTE P'.
00444 //
00445 // Requirements
00446 // - If there is already a page mapped at 'va', it should be page remove()d.
00447 // - If necessary, on demand, a page table should be allocated and inserted
00448 // into 'pgdir'.
00449 // - pp->pp ref should be incremented if the insertion succeeds.
00450 // - The TLB must be invalidated if a page was formerly present at 'va'.
00451 //
00452 // Corner-case hint: Make sure to consider what happens when the same
00453 // pp is re-inserted at the same virtual address in the same pgdir.
00454 // However, try not to distinguish this case in your code, as this
00455 // frequently leads to subtle bugs; there's an elegant way to handle
00456 // everything in one code path.
00457 //
00458 // RETURNS:
00459 // 0 on success
00460 // -E_NO_MEM, if page table couldn't be allocated
00461 //
00462 // Hint: The TA solution is implemented using pgdir walk, page remove,
00463 // and page2pa.
```
#### **E4.page\_insert()**

Il tipo di ritorno è un intero. Sarà 0 in caso di successo e –E\_NO\_MEM se la pagina non può essere allocata. Le specifiche sono molto ben definite. Viene suggerito di utilizzare pgdir\_walk(), page\_remove() e page2pa.<br>page\_insert(pde\_t \*pgdir, struct PageInfo \*pp, void \*va, int perm)

```
// Fill this function in
pte_t * ptep = pgdir_walk(pgdir, va, 1);
if (!ptep) return -E_NO_MEM;
if (*ptep & PTE_P) { // already mapped (PTE_P in PT entry)
        if (PTE_ADDR(*ptep) == page2pa(pp)) { // but not the same
                *ptep = page2pa(pp) | perm | PTE_P;
                return 0;
        page_remove(pgdir, va);
// only here and boot_map_region
                                            Questo conclude
// PTE_P (in PT entry) is set
                                            Esercizio 4*ptep = page2pa(pp) | perm | PTE_P;
pp->pp_ref += 1;return 0;
```
### **Parte III : Kernel Address Space**

JOS divide lo spazio degli indirizzi a 32 bit lineari del processore in due parti. Gli *user environments* (i processi) di cui ci occuperemo in Lab3 hanno il controllo sul layout ed il contenuto della parte bassa mentre il kernel maniene sempre il controllo completo della parte alta. La linea di divisione tra queste due aree è impostata, arbitrariamente, in corrispondenza del simbolo **ULIM** definito in inc/memlayout.h :

#define MMIOLIM (KSTACKTOP – PTSIZE) #define MMIOBASE (MMIOLIM – PTSIZE)

#define ULIM (MMIOBASE)

Questo riserva approssimativamente uno spazio di indirizzamento di **256 MB** (indirizzi virtuali) per il kernel. Questo spiega come main, in Lab1, abbiamo dovuto dare al kernel un link address così alto. In caso contrario non ci sarebbe stato abbastanza posto nello spazio degli indirizzi virtuali del kernel per mappare in un user environment posto al di sotto di esso.

Per questa parte del laboratorio può essere utile fare riferimento allo schema del layout della memoria di JOS presente in **inc/memlayout.h**

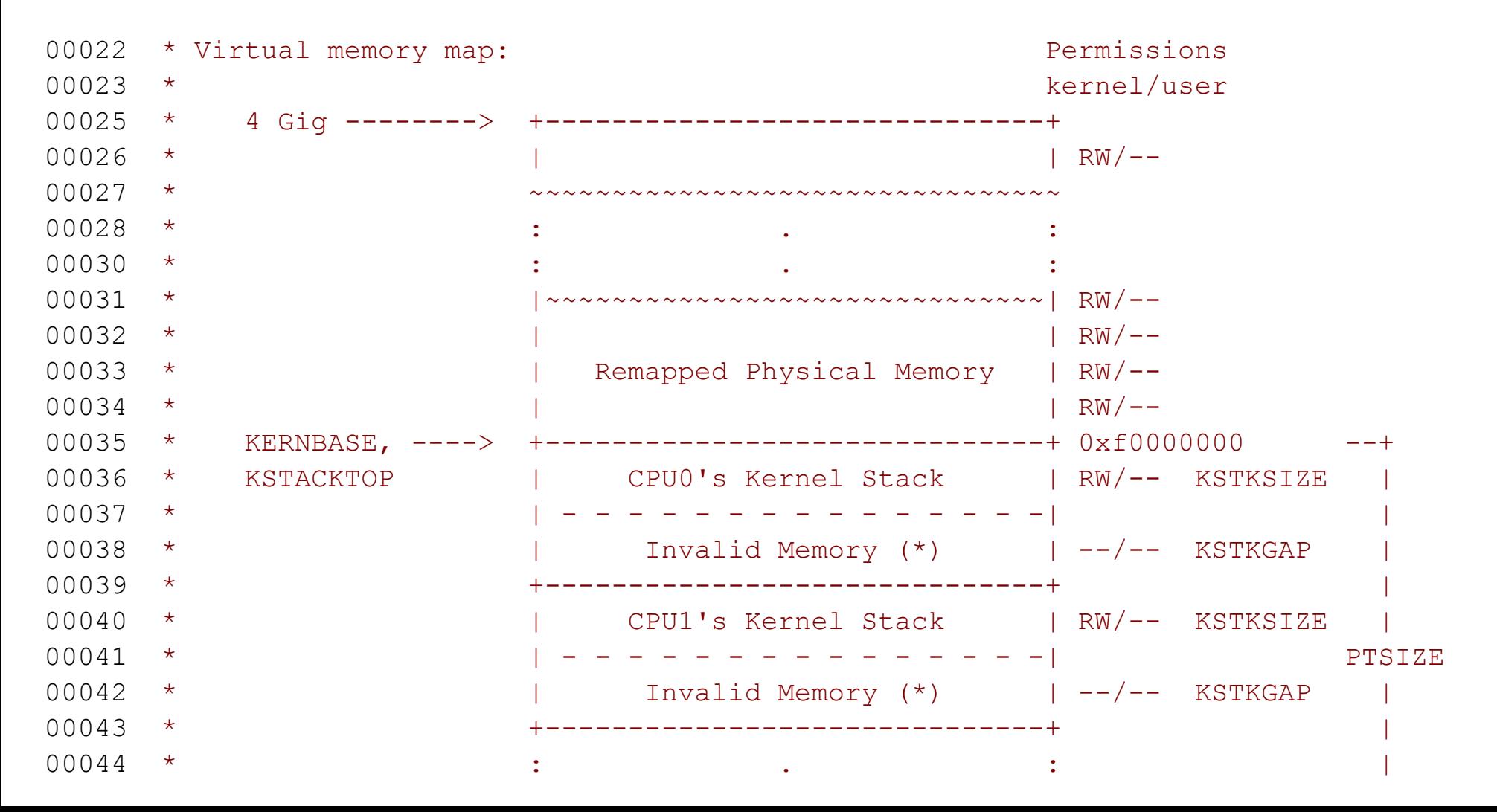

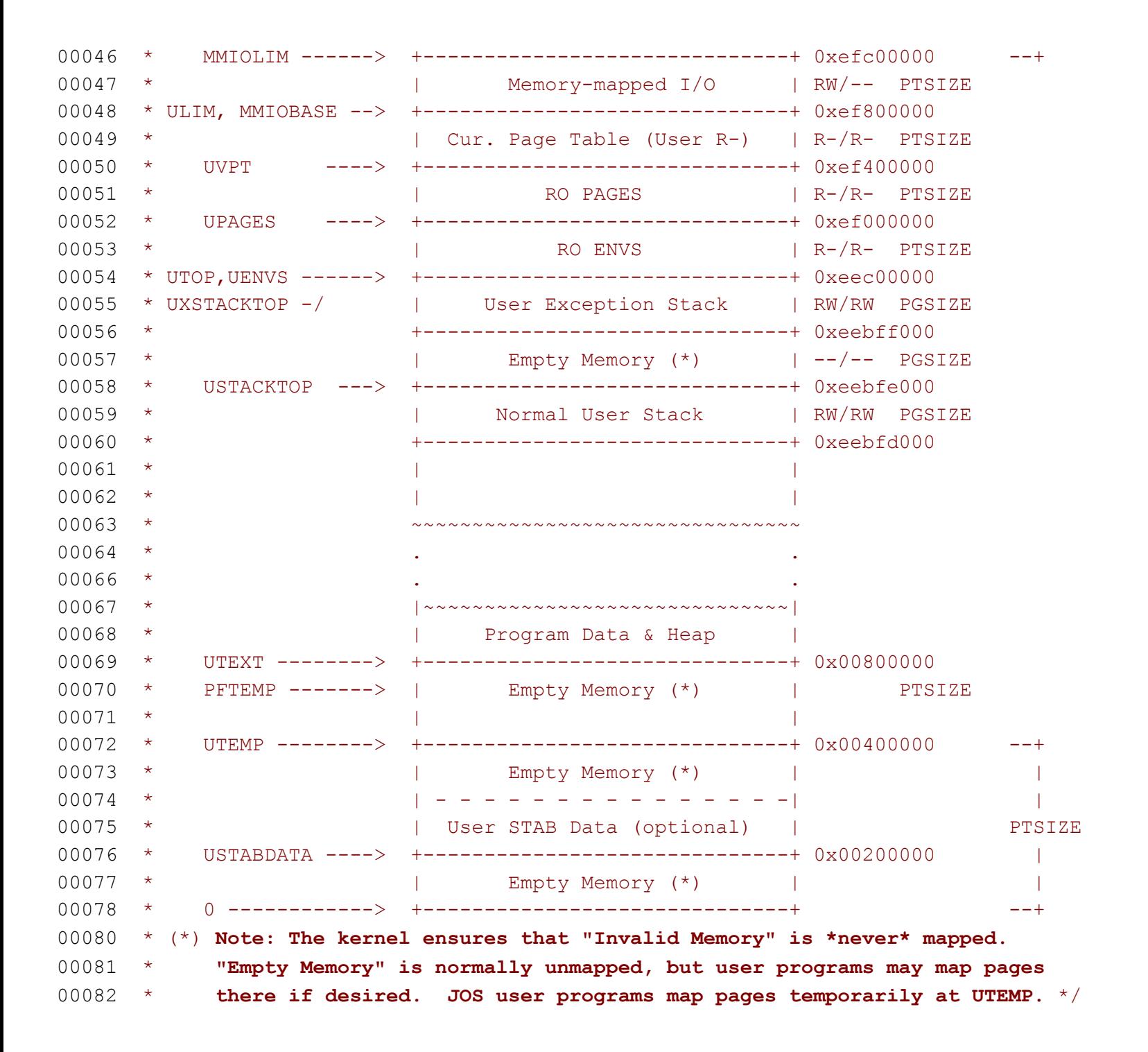

#### **Permissions and Fault Isolation**

Dato che gli spazi di indirizzamento di ogni user environment contengono sempre sia memoria kernel che memoria utente dobbiamo utilizzare in modo corretto i bit delle nostre x86 page tables per impostare i permessi in modo da permettere al codice utente di accedere solamente alla parte dello spazio di indirizzamento ad esso destinata. In caso contratio bachi nel codice utente potrebbero sovrascrivere i dati del kernel causando un crash di sistema o problemi meno evidenti (ma non per questo meno importanti) per la coerenza dello stato del sistema. L'assenza di una impostazione corretta dei permessi potrebbe anche dare la possibilità al codice utente di accedere ai dati di altri user environments compromettendo la sicurezza di informazioni sensibili.

User environment non avrà alcun permesso a nessun indirizzo di memoria superiore a ULIM mentre il kernel sarà in grado di leggere e scrivere questa area di memoria. Nel range di indirizzi [UTOP, ULIM) sia il kernel che lo user environment avranno gli stesis permessi: entrambi potranno **leggere ma non scrivere in questo range di indirizzi**. Questa area di memoria è utilizzata per esporre (in modo read-only) alcune strutture dati del kernel allo user environment. Infine lo spazio al di sopra di UTOP è a disposizione dello user environment.

#### **Initializing the Kernel Address Space**

In questa parte del laboratorio dovremo impostare lo spazio degli indirizzi **al di sopra** di **UTOP** : la parte dello spazio di indirizzamento dedicata al kernel. Il layout da utilizzare è mostrato in **inc/memlayout.h** . Utilizzeremo le funzioni che abbiamo implementato in precedenza per stabilire un mapping appropriato tra indirizzi **lineari e fisici**.

**Exercise 5** (modificare sorgente pmap.c) : Fill in the missing code in **mem\_init()** after the call to **check\_page()**. Your code should now pass the check\_kern\_pgdir() and check page installed pgdir() checks.

La combinazione delle informazioni disponibili dello schema (incluso in questo documento) del layout della memoria presente in **inc/memlayout.h** e delle informazioni fornite nei commenti presenti nei sorgenti rende la soluzione di questo esercizio decisamente abbordabile. Riporto la parte di codice interessata con le relative soluzioni proposte.

#### **Initializing the Kernel Address Space**

Innanzitutto notiamo che dopo la chiamata a check\_page() ci sono 3 spazi contrassegnati con "your code goes here". Partiamo dal primo:

// Now we set up virtual memory

// Map 'pages' read–only by the user at linear address UPAGES // Permiss**\**ons:

- //  $-$  the new image at UPAGES -- kernel R, user R
- //  $(ie. \n\sqrt{e} \cdot \vec{r}) = PTE_U | PTE_P$
- pages ∖tself –<del>, ke</del>rnel RW, user NON**C**
- // Your code goes here:

// PTE\_P from boot \map\_region boot\_map\_region(kerropgetir, UPAGES, sizeof(struct PageInfo)\*npages, PADDR(pages), PTE\_U);

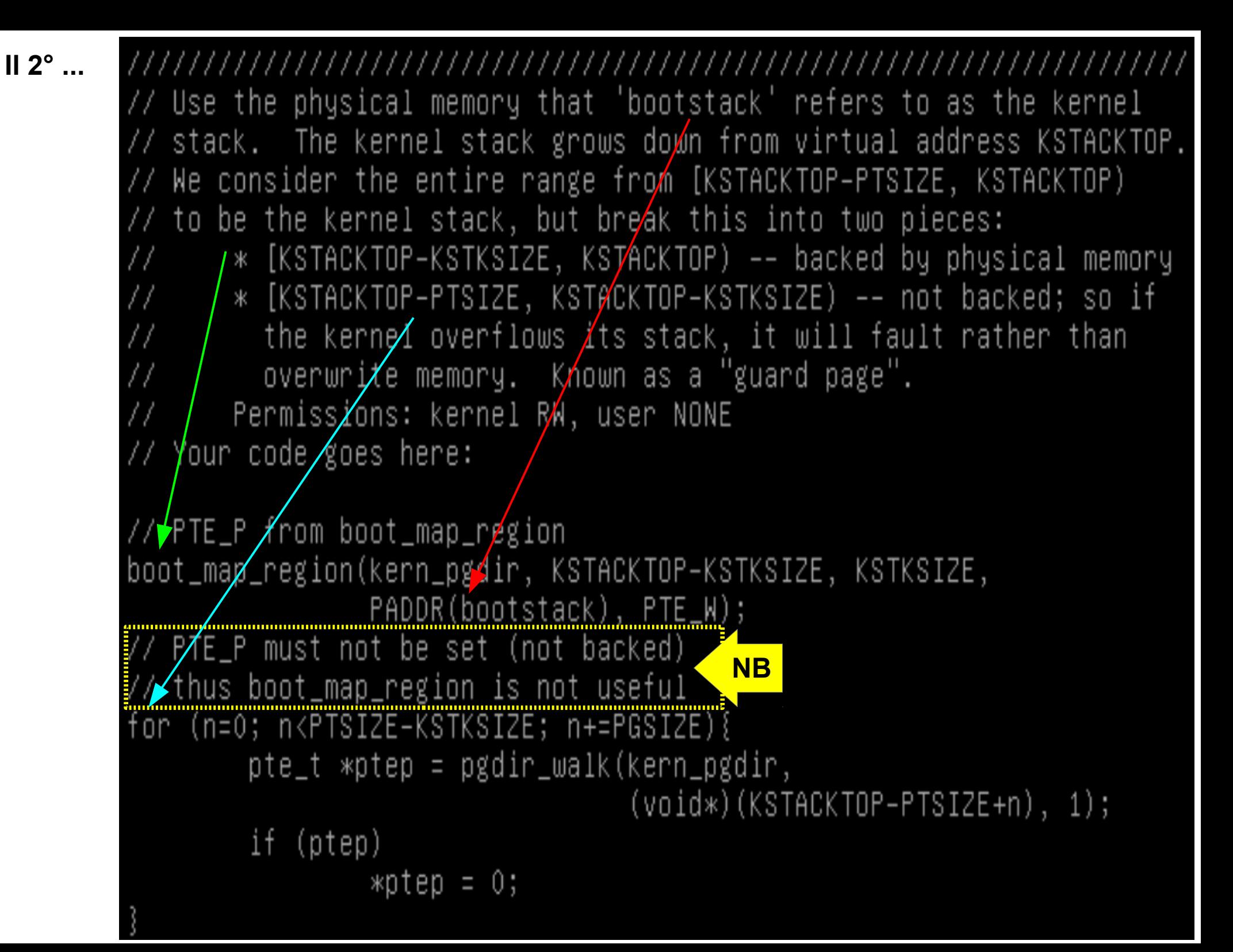

**Initializing the Kernel Address Space**

Infine il terzo:

// Map all of physical memory at KERNBASE. Ie. the VA range [KERNBASE, 2^32) should map to the PA range [0, 2^32 - KERNBASE) We might not have  $2^{\circ}32$  – KERNBASE bytes of physical memory, but // we just set up the mapping anyway. // Permissions: kernel RW, user NONE // Your code goes here:

boot\_map\_region(kern\_pgdir, KERNBASE, Oxffffffff-KERNBASE+1, 0, PTE\_W);

Questo completa esercizio 5. Provate a fare make grade ...

Vediamo se la soluzione proposta è accettata da **make grade:**

```
+ ld boot/boot
boot block is 377 bytes (max 510)
+ mk obj/kern/kernel.img
make[1]: Leaving directory '/home/jos/solab–jos'
running JOS: (12.6s)
 Physical page allocator: OK
 Page management: OK
 Kernel page directory: OK
 Page management 2: OK
Score: 70/70
user@:/home/jos/solab–jos$
```
Spostiamoci in /home/jos/solab-jos se non ci siamo già. Poi scarichiamo le soluzioni lab2 dal repository ufficiale solab:

git checkout lab2-2014

creare in /home/user il file .gdbinit contenente: add-auto-load-safe-path /home/jos/solab-jos/.gdbinit

### **Impostiamo le varibili che definiscono l'dentità dell'utente:**

git config --global user.email [you@example.com](mailto:you@example.com) git config --global user.name "me" git config --global core.editor "vi"

Facciamo il commit delle soluzioni scaricate:

git commit -a -m 'lab2-2014'

**Ora scarichiamo I file aggiuntivi per Lab 3** (poi faremo il merge con le soluzioni): git checkout -b lab3 origin/lab3 git show-branch git merge lab2-2014

### **Struttura e obiettivi:**

In questo laboratorio implementeremo le parti del kernel necessarie per l'esecuzione degli user environment (processi utente). In questo laboratorio I termini "environment" e "processo" hanno approssimativamente il medesimo significato. Il laboratorio è strutturato in due parti.

### **Parte A :**

In essa dovremo aggiungere al kernel nuove strutture dati che permettono di tener traccia degli user environment, creare un singolo user environment, caricare l'immagine di un programma al suo interno ed eseguirlo. In questa parte dovremo impostare lo spazio degli indirizzi dei processi in memoria virtuale. Prima di eseguire il processo dovremo occuparci di caricare (nello spazio di memoria riservato al processo) il codice da eseguire, dovremo quindi cedere il controllo al codice del processo che inizierà ad eseguire. Dovremo occuparci di gestione delle interruzioni. Per raggiungere questo obiettivo è di fondamentale importanza capire le basi del meccanismo di gestione delle interruzioni proprio di x86, creare una interrupt descriptor table (IDT) in JOS, dovremo specificare quali funzioni dovranno gestire determinati interrupt. Maggiori dettagli verranno forniti di seguito.

### **Parte A (I) : User Environments:**

La gestione dei processi, in JOS, si realizza mediante l'utilizzo di strutture dati dedicate (e pre esistenti ... non dobbiamo inventare nulla) che permettono di controllare tutti gli aspetti inerenti ai processi utente. Questa sezione ha a che fare con:

- struct Env (struttura dati che rappresenta un singlo processo)
- struct Env \*envs (array di processi)
- struct Env \*curenv (il processo correntemente in esecuzione)

E' interessante notare che, fino alla fine di lab3, può esserci un solo processo per volta in esecuzione. Questo semplifica molto le cose. Le definizioni per queste strutture dati si trovano in kern/env.h.

### **Parte A (I) : User Environments:**

Immediatamente dopo il boot è il kernel che ha il controllo della macchina. Come è possibile **cedere** il controllo al processo utente? In altre parole : come è possibile fare si che:

- CS:IP punti alla prima istruzione del processo utente

- si verifichino le condizioni appropriate perchè sia possibile iniziare ad eseguire la prima istruzione (ed eseguire le istruzioni successive).

L'esecuzione di un processo utente pone diversi problemi tra cui:

- creazione di uno spazio di indirizzi virtuale per i processi utente ( env setup vm(), region alloc() )

- caricamento in memoria del codiche che verrà eseguito dal processo ( load\_icode() )
- controllo dell'inizio dell'esecuzione del processo ( env\_run() )

### **Parte A (I) : User Environments:**

Queste funzioni sono in kern/env.c . COme detto in precedenza, fino alla fine i LAB3 può esserci un solo processo in esecuzione (quindi non ci sono tutti i problemi dovuti alla compoetizione tra processi). Ripeto questa osservazione per dare un quadro più chiaro di quanto stiamo per costruire (o completare, a seconda dei punti di vista) :

- all'inizio in esecuzione c'è il kernel (abbiamo visto da che punto inizia ad eseguire in LAB1)
- il kernel passa il controllo \*all'unico\* processo che inizia ad eseguire.

Una volta che il processo inizia ad eseguire potrebbe:

- procedere con la sua esecuzione e ritornare il controllo al kernel quando ha finito di eseguire (situazione normale ... poco interessante)

- effettuare una system call
- provocare una eccezione

### **Parte A (I) : User Environments:**

Una volta che il processo inizia ad eseguire potrebbe:

- procedere con la sua esecuzione e ritornare il controllo al kernel quando ha finito di eseguire (situazione normale ... poco interessante)

- effettuare una system call
- provocare una eccezione

In ogni caso il kernel deve essere in grado di riprendere il controllo e gestire in modo appropriato tutte queste situazioni. Il punto cruciale è che deve esistere un meccanismo attraverso il quale il controllo possa passare dal processo al kernel e viceversa (quest'ultima eventualità è importante nel caso in cui lo switch di contesto sia determinato dall'utilizzo, da parte del processo, di una system call).

## **SOLAB2 : MIT JOS lab 3 User environments Parte A (II) : Gestione delle eccezioni:**

CPU incontra una interruzione → Sulla base del codice numerico dell'interruzione viene cercato un elemento della IDT (interrupt vector)  $\rightarrow$  all'interno dell' interrupt vector è contenuto **l'indirizzo** della funzione che gestisce questa particolare interruzione → questa informazione viene passata ad una generica funzione ( **\_alltraps** ) la quale carica degli argomenti appropriati sullo stack in modo che esso sembri una struttura **Trapframe** , carica GDKT in %ds e %es carica in %esp un puntatore alla struttura Trapframe che assumerà il ruolo di argomento per nell'ultima azione compiuta da alltraps : una chiamata a trap() → trap() chiama a sua volta la funzione trap dispatch() la quale, sulla base del contenuto della struttura Trapframe generata da \_alltraps (che contiene il codice dell'interruzione), chiama l'interrupt handler appropriato. Durante questa serie di chiamate dobbiamo tenere presente che va garantita la possibilità di ritornare al processo che ha causato l'interruzione in caso di necessità (ad esempio dopo la gestione di una chiamata di sistema). Tutto questo verrà realizzato nella parte **A II** . La realizzazione degli interrupt handler comporta la modifica di diverse funzioni e questo è oggetto sia della parte **A II** (meccanismo generale) che **B** (in questa parte si dovrà implementare il meccanismo per gestire casi particolari tra I quali sono presenti le chiamate di sistema).

### **Parte A (II) : Gestione delle eccezioni:**

Ricapitolando, I passi fondamentali da realizzare sono I seguenti:

**a)** stabilire un meccanismo in grado di collegare il codice identificativo di interruzione ricevuto da CPU ad una funzione specifica (trap\_handler) e di passarlo ad una generica funzione che innesca la cascata di chiamate **passando il codice di interruzione**.

**b)** creare/modificare una serie di funzioni che gestiscono alcuni tipi di interruzione (non tutte Ie possibili interruzioni).

Il passo (a) si realizza modificando Il file **kern/trapentry.S** (assembly) in cui dovremo stabilire degli entry point per I trap\_handlers (stabilire la corrispondenza tra codice interruzione e nome funzione preposta alla sua gestione), e scrivere la funzione alltraps.

Il passo/i (b) si realizza completando alcune funzioni presenti (anche se in forma incompleta) nel file **kern/trap.c** .

## **Parte A**

Allocazione dell'array di environments

### **Exercise 1**

Modify mem init() in kern/pmap.c to allocate and map the envs array. This array consists of exactly NENV instances of the Env structure allocated much like how you allocated the pages array. Also like the pages array, the memory backing envs should also be mapped user read-only at UENVS (defined in inc/memlayout.h) so user processes can read from this array.

You should run your code and make sure check kern pgdir() succeeds.

## **Exercise 1**

La soluzione proposta è la seguente. Lascio al suo interno anche le modifiche effettuate in Lab2 per allocare l'array pages perchè voglio che sia chiaro che il metodo è simile. In questo caso uso memset() per effettuate l'inizializzazione del contenuto della memoria ottenuta da boot alloc().

Ripasso. Vi ricordate come mai è necessario utilizzare boot\_alloc()? boot alloc() è la funzione che abbiamo utilizzato in Lab2 durante l'inizializzazione della memoria ma poi è stata sostituita da altre funzioni. Come mai?

### Exercise 1 - mem\_init

00163 // Make 'envs' point to an array of size 'NENV' of 'struct Env'. 00164 // LAB 3: Your code here. 00166 // ------------------- L3.E1 : mem init() --------00167 n = sizeof(struct Env) \* NENV; **00168 envs = boot\_alloc(n);** ... 00181 00183 // Now we set up virtual memory 00186 // Map 'pages' read-only by the user at linear address UPAGES 00187 // Permissions: 00188  $//$  - the new image at UPAGES -- kernel R, user R  $00189$  // (ie. perm = PTE U | PTE P) 00190  $\frac{1}{2}$  - pages itself -- kernel RW, user NONE 00191 // Your code goes here: 00194 boot map region(kern pgdir, UPAGES, PTSIZE, PADDR(pages), PTE U| PTE P); 00198 // Map the 'envs' array read-only by the user at linear address UENVS 00199  $\frac{1}{2}$  (ie. perm = PTE U | PTE P). 00200 // Permissions: 00201  $\frac{1}{1}$  - the new image at UENVS -- kernel R, user R 00202 // - envs itself -- kernel RW, user NONE 00203 // LAB 3: Your code here. 00205 // ------------- L3.E1 : mem init() ---------------------00206 boot map region(kern pgdir, UENVS, sizeof(struct Env)\* NENV, PADDR(envs), PTE U);

Immediatamente dopo l'allocazione della memoria necessaria per l'array di environments envs il layout della memoria fisica è il seguente:

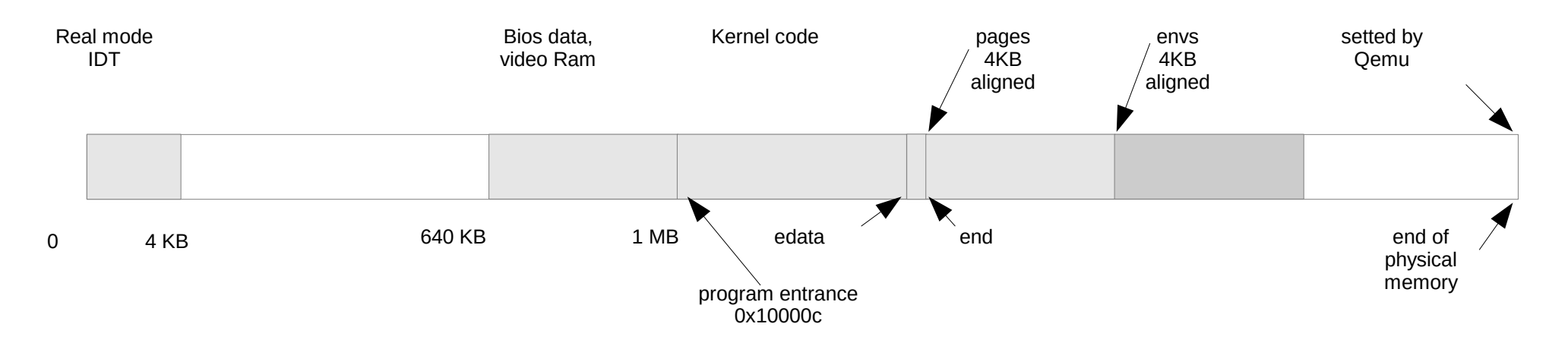

Come nel caso di pages il mapping di envs viene effettuato utilizzando la funzione boot map region.

## **SOLAB2 : MIT JOS lab 3 User environments Creating and running Environments**

Dobbiamo scrivere in kern/env.c il codice necessario per eseguire processi utente. Dato che non abbiamo ancora un filesystem faremo in modo che il kernel esegua delle immagini binarie statiche contenute al suo interno. JOS incorpora tali immagini nel kernel sottoforma di eseguibili ELF. GNUMakefile di Lab3 genera dei file binari in **obj/user/** . Se osserviamo il contenuto di kern/Makefrag noteremo che questi binari vengono incorporati nel kernel come se fossero dei file oggetto (.o). Il parametro -b con cui è invocato il linker fa sì che questi file siano linkati all'interno del kernel sottoforma di file binary "raw" (grezzi) nel senso che non fa nessuna assunzione rispetto al formato interno di tali file. Il linker non si aspetta che essi siano formattati internamente come , ad es. , file oggetto. Potrebbero essere qualsiasi cosa. Anche semplici file di testo o fotografie. Dovremo tenerlo a mente mentre cerchiamo di caricare queste immagini durante i passi che porteranno all'esecuzione del processo!

### **Creating and running Environments**

Il linker (come è possibile verificare in obj/kern/kernel.sym) ha prodotto una serie di **simboli** (ad es. \_binary\_obj\_user\_hello\_start) con l'obiettivo di fornire al codice presente all'interno del kernel un modo per accedere ai file binari incorporati al suo interno. E' possibile vedere il codice che esegue una di queste immagini binarie all'interno di un environment nella funzione i386 init() presente in kern/init.c. Tuttavia perchè tale codice possa funzionare dobbiamo completare alcune funzioni che rendono possibile l'utilizzo degli user environment.

### **Exercise 2**

In the file env.c, finish coding the following functions:

## **env\_init ()**

Initialize all of the Env structures in the envs array and add them to the env free list. Also calls env init percpu, which configures the segmentation hardware with separate segments for privilege level 0 (kernel) and privilege level 3 (user).

### **env\_setup\_vm ()**

Allocate a page directory for a new environment and initialize the kernel portion of the new environment's address space.

## **region\_alloc ()**

Allocates and maps physical memory for an environment

### **Exercise 2**

## **load\_icode ()**

...

You will need to parse an ELF binary image, much like the boot loader already does, and load its contents into the user address space of a new environment.

### **env\_create ()**

Allocate an environment with env alloc and call load icode load an ELF binary into it.

### **env\_run ()**

Start a given environment running in user mode.

As you write these functions, you might find the new cprintf verb% e useful - it prints a description corresponding to an error code.

## **Exercise 2 – env\_init**

Initialize all of the Env structures in the envs array and add them to the env free list. Also calls env init percpu(), which configures the segmentation hardware with separate segments for privilege level 0 (kernel) and privilege level 3 (user).

Il tipo di ritorno è void. La soluzione proposta è la seguente:

```
size t i;
env free list = \&envs[0];for(i=0; i<NENV; i++){
  envs[i].env id = 0;envs[i].env status = ENV FREE;
  envs[i].env link = i+1<NENV ? &(envs[i+1]) : NULL;
}
```
## Exercise2 - env setup vm(struct Env \*e)

Allocate a page directory for a new environment and initialize the kernel portion of the new environment's address space.

Il tipo di ritorno è static int. Come sempre le specifiche sono fornite sottoforma di commento nei sorgenti. Per questa funzione le specifiche sono queste:

00155 // Initialize the kernel virtual memory layout for environment e. 00156 // Allocate a page directory, set e->env pgdir accordingly, 00157 // and initialize the kernel portion of the new environment's address space.

00158 // Do NOT (yet) map anything into the user portion

00159 // of the environment's virtual address space.

00160 //

00161 // Returns 0 on success, < 0 on error. Errors include:

00162 // - E NO MEM if page directory or table could not be allocated.

## Exercise2 - env setup vm(struct Env \*e)

Sono presenti altri suggerimenti all'interno della funzione da completare:

```
00164 static int
00165 env setup vm(struct Env *e)
00166 {
00167 int i;
00168 struct PageInfo *p = NULL;00169 
00170 // Allocate a page for the page directory
00171 if (!(p = page alloc(ALLOC ZERO)))
00172 return -E_NO_MEM;
00173 
00174 // Now, set e->env pgdir and initialize the page directory.
00175 //
```
## Exercise2 - env setup vm(struct Env \*e)

Sono presenti altri suggerimenti all'interno della funzione da completare:

00176 // Hint: 00177 // - The VA space of all envs is identical above UTOP 00178 // (except at UVPT, which we've set below). 00179 // See inc/memlayout.h for permissions and layout. 00180 // Can you use kern pgdir as a template? Hint: Yes. 00181 // (Make sure you got the permissions right in Lab 2.) 00182 // - The initial VA below UTOP is empty. 00183 // - You do not need to make any more calls to page alloc. 00184 // - Note: In general, pp ref is not maintained for 00185 // physical pages mapped only above UTOP, but env pgdir 00186 // is an exception -- you need to increment env pgdir's 00187 // pp\_ref for env\_free to work correctly. 00188  $\frac{1}{1}$  - The functions in kern/pmap. h are handy.

...

Le indicazioni fornite suggeriscono di guardare il contenuto di inc/memlayout.h e di usare le funzioni definite in kern/pmap.h .

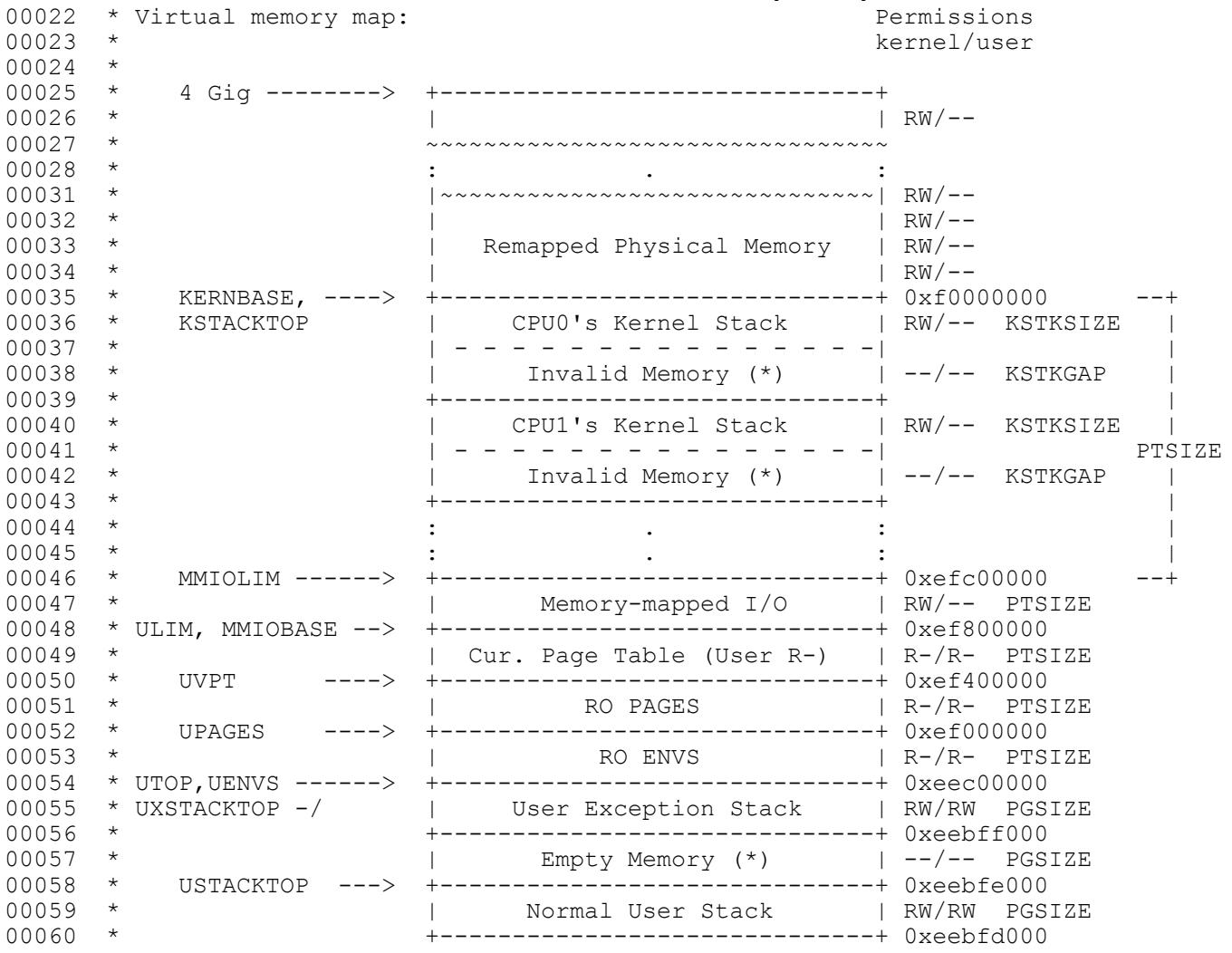

Le indicazioni fornite suggeriscono di guardare il contenuto di inc/memlayout.h e di usare le funzioni definite in kern/pmap.h .

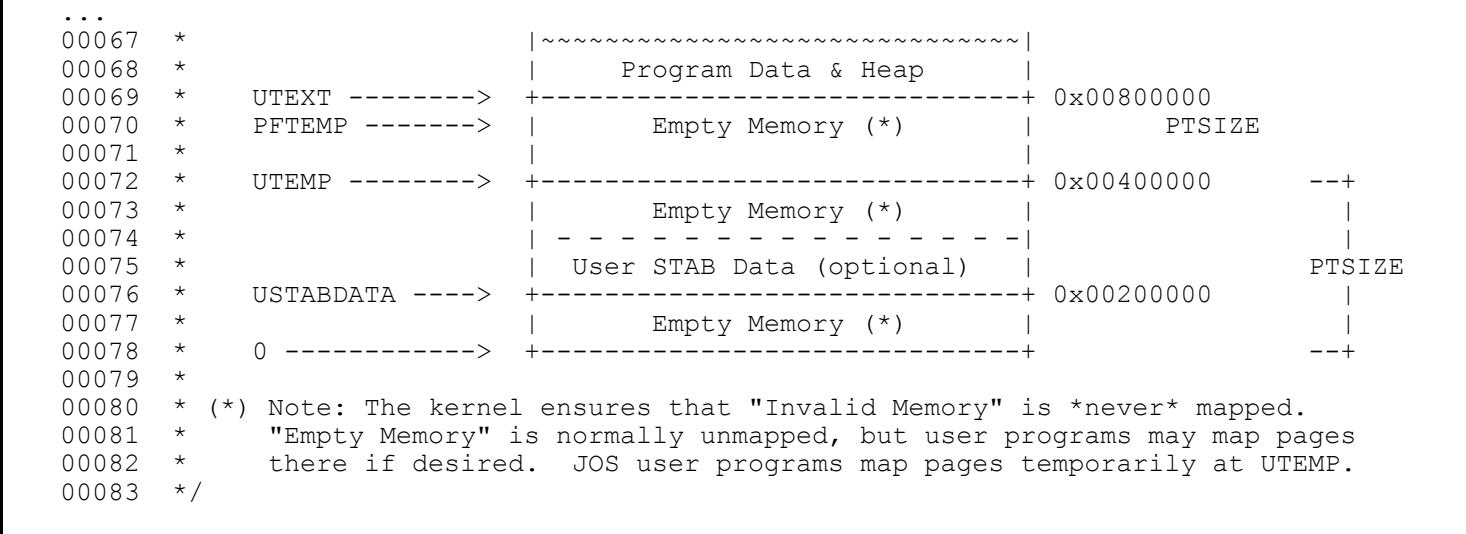

Dice inoltre di fare attenzione alla gestione di pp ref. Prima che venga richiesto il nostro intervento la funzione dichiara un puntatore a struct PageInfo (le manipolavamo in Lab2) e prova ad allocare una PageInfo che verrà utilizzata per la page directory (mediante page\_alloc) . Se tutto va a buon fine entriamo in gioco noi, in caso contrario otterremo un errore di tipo out of mem.

### **Exercise 2 – env\_setup\_vm**

Il tipo di ritorno è static int. La soluzione proposta è la seguente:

```
(p->ppref)+;
pde t* page dir = page2kva(p);
memcpy(page dir, kern pgdir, PGSIZE);
e->env pgdir = page dir;
// UVPT maps the env's own page table read-only.
// Permissions: kernel R, user R
e->env_pgdir[PDX(UVPT)] = PADDR(e->env_pgdir)|PTE_P|PTE_U;
return 0;
```
In accordo alle specifiche fornite ci occupiamo di incrementare il valore pp\_ref per la pagina che utilizzeremo come page directory dell'environment.

### Exercise2 - region alloc(struct Env \*e, void \*va)

Allocates and maps physical memory for an environment

Come sempre le specifiche sono fornite nei commenti presenti nei sorgenti e, in questo caso, sono le seguenti:

```
00313 //
00314 // Allocate len bytes of physical memory for environment 
env,
00315 // and map it at virtual address va in the environment's 
address space.
00316 // Does not zero or otherwise initialize the mapped pages 
in any way.
00317 // Pages should be writable by user and kernel.
00318 // Panic if any allocation attempt fails.
00319 //
```
## **Exercise2 – region\_alloc(struct Env \*e, void \*va)**

All'interno della funzione sono inoltre presenti I consueti suggerimenti:

00323 // LAB 3: Your code here. 00324 // (But only if you need it for load icode.) 00325 // 00326 // 00327 // Hint: It is easier to use region alloc if the caller can pass 00328 // 'va' and 'len' values that are not pagealigned. 00329 // You should round va down, and round (va + len) up. 00330 // (Watch out for corner-cases!)

La soluzione proposta è la seguente...

Exercise2 - region alloc(struct Env \*e, void \*va, size t len)

```
va = ROUNDDOWN(va, PGSIZE);
len = ROUNDUP(len, PGSIZE);
struct PageInfo *pi;
int ret = 0:
for(;len > 0; len -= PGSIZE, va += PGSIZE)
\left\{ \right.pi = page alloc(0);if(!pi)
         panic("reqion alloc failure!\n");
   ret = page insert(e->env pgdit, pi, va, PTE U|PTE W);
   if(ret)
         panic("region alloc failed!\n");
```
}
Exercise 2 - load icode(struct Env \*e, uint8 t \*binary, size t size) You will need to parse an ELF binary image, much like the boot loader already does, and load its contents into the user address space of a new environment.

L'esercizio va risolto in due parti (come indicato negli ulteriori dettagli forniti sottoforma di commento nel corpo della funzione da completare). La prima è quella che descritta dalle righe da 353 a 362 (incluse). La seconda è quella descritta da riga 364. A conferma del fatto che, fino alla fine di Lab3 può esserci **un solo environment** in esecuzione, le prime righe delle specifiche dicono che questa funzione viene eseguita solo in fase di inizializzazione del kernel, prima di eseguire il primo (e unico) user environment.

Questi sono I suggerimenti per la realizzazione della prima parte di questa funzione:

#### **Exercise 2 - load icode(struct Env \*e, uint8 t \*binary, size t size)**

You will need to parse an ELF binary image, much like the boot loader already does, and load its contents into the user address space of a new environment.

00372 // Hints: 00373 // Load each program segment into virtual memory<br>00374 // at the address specified in the ELF section he  $1/$  at the address specified in the ELF section header. 00375 // You should only load seqments with ph->p type == ELF PROG LOAD. 00376  $\frac{1}{2}$  Each segment's virtual address can be found in ph->p\_va 00377 // and its size in memory can be found in ph->p memsz. 00378  $\frac{1}{1}$  The ph->p filesz bytes from the ELF binary, starting at 00379  $\frac{1}{1}$  'binary + ph->p\_offset', should be copied to virtual address<br>00380  $\frac{1}{1}$  ph->p va. Any remaining memory bytes should be cleared to ze  $1/$  ph->p va. Any remaining memory bytes should be cleared to zero. 00381 // (The ELF header should have ph->p\_filesz  $\le$  ph->p\_memsz.)<br>00382 // Use functions from the previous lab to allocate and map p  $1/$  Use functions from the previous lab to allocate and map pages. 00383 // 00384 // All page protection bits should be user read/write for now. 00385 // ELF segments are not necessarily page-aligned, but you can 00386 // assume for this function that no two segments will touch 00387 // the same virtual page. 00388 // 00389 // You may find a function like region alloc useful. 00390 // 00391 // Loading the segments is much simpler if you can move data 00392 // directly into the virtual addresses stored in the ELF binary. 00393 // So which page directory should be in force during 00394 // this function? 00395 // 00396 // You must also do something with the program's entry point, 00397  $\frac{1}{10}$  to make sure that the environment starts executing there. 00398 // What? (See env run() and env pop tf() below.)

Exercise 2 - load icode(struct Env \*e, uint8 t \*binary, size t size) You will need to parse an ELF binary image, much like the boot loader already does, and load its contents into the user address space of a new environment.

Ogni segmento del programma va copiato nello spazio degli indirizzi virtuali del processo a partire dall'indirizzo specificato nello header ELF. Vanno caricati **solamente** I segmenti di tipo ELF PROG LOAD . L'indirizzo virtuale di ogni segmento è specificato in ph->p va e la sua dimensione è specificata in ph->p memsz. I ph->p filesz byte del binario ELF (che iniziano dalla posizione binary + ph->p offset vanno copiati nella memoria virtuale del processo a partire da ph->p va. Tutti I byte di memoria rimanenti (l'header ELF dovrebbe avere ph->p filesz <= ph->p memsz) vanno impostati a 0. Dovremo utilizzare le funzioni completate in Lab2 per allocare e mappare le pagine di memoria fisica necessarie. I bit di protezione dovrebbero rendere il tutto leggibile e scrivibile in user mode (per ora).

**NOTA**: + avanti suggerisce uso di region alloc. Essa setta permessi: PTE\_U | PTE\_P | PTE\_W. Dovremo anche fare qualcosa per il punto di inizio dell'esecuzione del programma in modo da garantire che l'environment inizi ad eseguire a partire dall'indirizzo atteso.

Sono molte informazioni. Ma di che tipo può essere la variabile ph citata nei suggerimenti? Ci è stato siuggerito di guardare il codice del bootloader. In esso vediamo che è utilizzata una struct Proghdr definita in **inc/elf.h** . Una rapida ispezione del file rivela almeno due struct potenzialmente utili: Proghdr e Elf. Purtroppo non ci sono molti commenti in elf.h (ma non si può pretendere che ogni riga di codice sia commentata, dopotutto). La soluzione proposta è la seguente:

#### **Exercise 2 - load\_icode(struct Env \*e, uint8\_t \*binary, size\_t size)**

```
struct Elf* elfhdr = (struct Elf*)binary;
                                                              Approximately
struct Proghdr* ph, *eph;
if(elfhdr->e_magic != ELF_MAGIC){
        panic("elf header's magic is not correct\n");
ph = (struct Proghdr*)((uint8_t*)elfhdr + elfhdr->e_phoff);
eph = ph + e1fhdr - \ge -phnum;lcr3(PADDR(e->env_pgdir));
for (; ph < eph; ph++)if(ph->p_type != ELF_PROG_LOAD) {
                continue;
        if(ph->p_filesz > ph->p_memsz)panic("file size exceed mem size\n");
        region_alloc(e,(void*)ph->p_va, ph->p_memsz);
        memmove((void*)ph->p_va,binary+ph->p_offset,ph->p_filesz);
        member ((void*) ph-> p_va + ph-> p_filesz, 0,(ph->p\_mensz - ph->p_filesz));
```
**Exercise 2 - load\_icode(struct Env \*e, uint8\_t \*binary, size\_t size)**

```
e->env_tf.tf_eip = elfhdr->e_entry;
```

```
// Now map one page for the program's initial stack
// at virtual address USTACKTOP - PGSIZE.
```
// LAB 3: Your code here. REX\_LAB3\_E2\_4.b

```
lcr3(PADDR(kern_pgdir));
region_alloc(e,(void*)USTACKTOP - PGSIZE,PGSIZE);
```
#### Exercise 2 - env create(uint8 t \*binary, size\_t size, enum **EnvType type)**

Allocate an environment with env alloc and call load icode load an ELF binary into it.

Il tipo di ritorno è void. Le specifiche, fornite nei commenti dei sorgenti sono queste:

```
00442 // Allocates a new env with env alloc, loads the named elf
00443 // binary into it with load icode, and sets its env type.
00444 // This function is ONLY called during kernel initialization,
00445 // before running the first user-mode environment.
00446 // The new env's parent ID is set to 0.
00447 //
```
Segue soluzione proposta...

#### Exercise 2 - env create(uint8 t \*binary, size t size, enum **EnvType type)**

Allocate an environment with env alloc and call load icode load an ELF

env\_create(uint8\_t \*binary, enum EnvType type)

L'unico controllo da fare qui è che env\_alloc riesca ad allocare memoria. In caso contrario useremo panic per segnalare un evento di out of mem.

void

binary into it.

```
// LAB 3: Your code here. REX_LAB3_E2_5
int ret = 0;
struct Env *e = NULL;ret = env_alloc(8e, 0);if(ret \langle 0 \rangle {
   \rightarrow panic("env_create: %e\n", ret);
load_icode(e, binary);
e->env_type = type;
```
#### Exercise 2 - env run(struct Env \*e)

Start a given environment running in user mode.

La funzione non ritorna. Le specifiche per la sua implementazione sono queste:

```
00550 // Context switch from curenv to env e.
00551 // Note: if this is the first call to env run,
curenv is NULL.
00552 //
00553 // This function does not return.
00554 //
```
I suggerimenti (inclusi all'interno del corpo della funzione da completare), sono I seguenti:

#### Exercise 2 - env run(struct Env \*e)

00558 // Step 1: If this is a context switch (a new environment is running): 00559 // 1. Set the current environment (if any) back to 00560 // ENV RUNNABLE if it is ENV RUNNING (think about 00561 // what other states it can be in), 00562 // 2. Set 'curenv' to the new environment, 00563 // 3. Set its status to ENV RUNNING,  $00564$  //  $4.$  Update its 'env runs' counter, 00565 // 5. Use lcr3() to switch to its address space. 00566 // Step 2: Use env pop tf() to restore the environment's 00567 // reqisters and drop into user mode in the 00568 // environment. 00569 00570 // Hint: This function loads the new environment's state from 00571  $\frac{1}{1}$  e->env\_tf. Go back through the code you wrote above<br>00572  $\frac{1}{1}$  and make sure you have set the relevant parts of 00572  $\frac{1}{1}$  and make sure you have set the relevant parts of 00573 00573 // e->env tf to sensible values.

#### Exercise 2 - env run(struct Env \*e)

E' tutto abbastanza chiaro ma prima di procedere cerchiamo di sapere qualcosa di più su env pop tf. Questa funzione contiene codice inline assembly e, nei commenti dei sorgenti (kern/env.c), è descritta così:

```
00530 //
00531 // Restores the register values in the Trapframe with the 'iret' 
instruction.
00532 // This exits the kernel and starts executing some environment's 
code.
00533 //
00534 // This function does not return.
00535 //
```
La soluzione proposta è la seguente (essa segue passo per passo la lista di punti presentata nei suggerimenti).

#### Exercise 2 - env run(struct Env \*e)

```
// LAB 3: Your code here. REX_LAB3_E2_6
//panic("env_run not yet implemented");
```

```
if(curenv && curenv->env_status == ENV_RUNNING)
```

```
curve\rightarrow\text{env}\_\text{status} = \text{env}\_\text{RUNNABLE};
```

```
curenv = e;e->env_status = ENV_RUNNING;e->env_runs++;
```

```
lcr3(PADDR(e->env_pgdir));env\_pop_t f(8(e-)env_t));
```
#### Exercise 2 - env run(struct Env \*e)

Questo completa Exercise 2. Ora passiamo al prossimo esercizio che richiede la lettura di alcuni documenti.

#### **Exercise 3**

Read Chapter 9, Exceptions and Interrupts in the 80386 Programmer's Manual (or Chapter 5 of the IA-32 Developer's Manual), if you haven't already.

Tra le due opzioni proposte la mia scelta è stata quella di leggere capitolo 5 di IA-32 Developer's Manual

#### **Exercise 3**

Il materiale indicato va letto interamente. In particolare, però, ci sono dei punti critici la cui conoscenza risulta indispensabile per risolvere il prossimo esercizio e che vanno assolutamente letti.

Nella seconda pagina del capitolo 5 del documento che ho scelto è riportato quanto segue:

#### 5.2 EXCEPTIONS AND INTERRUPT VECTORS

To aid in handling exceptions and interrupts, each architecturally defined exception and each interrupt condition requiring special handling by the processor is assigned a **unique identification number**, called a vector. The processor uses the vector assigned to an exception or interrupt as an index into the interrupt descriptor table (IDT). The table provides the entry point to an exception or interrupt handler (see Section 5.10, "Interrupt Descriptor Table (IDT)").

#### **Exercise 3**

The allowable range for vector numbers is 0 to 255. Vectors in the range 0 through 31 are reserved by the Intel 64 and IA-32 architectures for architecture-defined exceptions and interrupts. Not all of the vectors in this range have a currently defined function. The unassigned vectors in this range are reserved. Do not use the reserved vectors. Vectors in the range 32 to 255 are designated as user-defined interrupts and are not

reserved by the Intel 64 and IA-32 architecture. These interrupts are generally assigned to external I/O devices to enable those devices to send interrupts to the processor through one of the external hardware interrupt mechanisms (see Section 5.3, "Sources of Interrupts").

**Table 5-1** shows vector assignments for architecturally defined exceptions and for the NMI interrupt. This table gives the exception type (see Section 5.5, "Exception Classifications") and indicates whether an error code is saved on the stack for the exception. The source of each predefined exception and the NMI interrupt is also given.

#### **Exercise 3**

Si fa riferimento alla tabella 5-1 che mostra informazioni dettagliate sugli interrupt vectors. E' importante avere a disposizione questa tabella durante la soluzione dell'esercizio 4 (poi capiremo meglio il motivo).

Leggendo con attenzione il contenuto della sezione successiva a quella contenente Exercise 3 ( Basic of Protected Control Transfert) troviamo moltissime informazioni di cui si parla nei documenti la cui lettura è richiesta in Exercise 3. Viene presentato il meccanismo di gerstione delle eccezioni ed interruzioni in x86. Scorrendo il materiale presentato (molto) arriviamo ad un punto in cui è disponibile un esempio di quello che succede quando un environment sta eseguendo ed incontra una istruzione illegale (divisione per zero).

#### **Exercise 3**

Nell'esempio riportato si fa riferimento al fatto che la CPU entra in azione e fa uno switch sullo stack definito dai campi SS0 e ESP0 del TSS (che, in JOS, corrispondono a GD KT e KSTACKTOP rispettivamente). Poi carica in questo stack alcune informazioni che serviranno per riprendere (se questo sarà possibile) l'esecuzione dopo la gestione dell'eccezione o interruzione. Se l'eccezione corrisponde a un **DIVIDE ERROR** (**interrupt vector number : 0** in x86), CPU legge IDT e imposta CS:EIP in modo che essi puntino alla funzione preposta alla gestione di questo tipo di eccezione ( le informazioni per riuscirci le trova nella entry in posizione 0 nella IDT ). Il controllo **passa alla funzione che gestisce l'eccezione/interruzione** (ad esempio terminando lo user environment che ha causato il problema). Sempre in questa sezione vengono fornite altre informazioni importanti: Il comportamento della CPU non è uguale per tutte le eccezioni e le interruzioni. In particolare **in alcuni casi** CPU carica (prima di passare il controllo alla funzione che si occuperà di gestire I problemi incontrati) sullo stack un **codice di errore**. Dovremo tenerlo presente durante il prossimo esercizio.

### **SOLAB2 : MIT JOS lab 3**

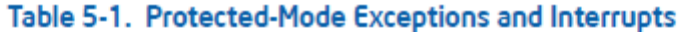

 $17$ 

#AC

**Alignment Check** 

Fault

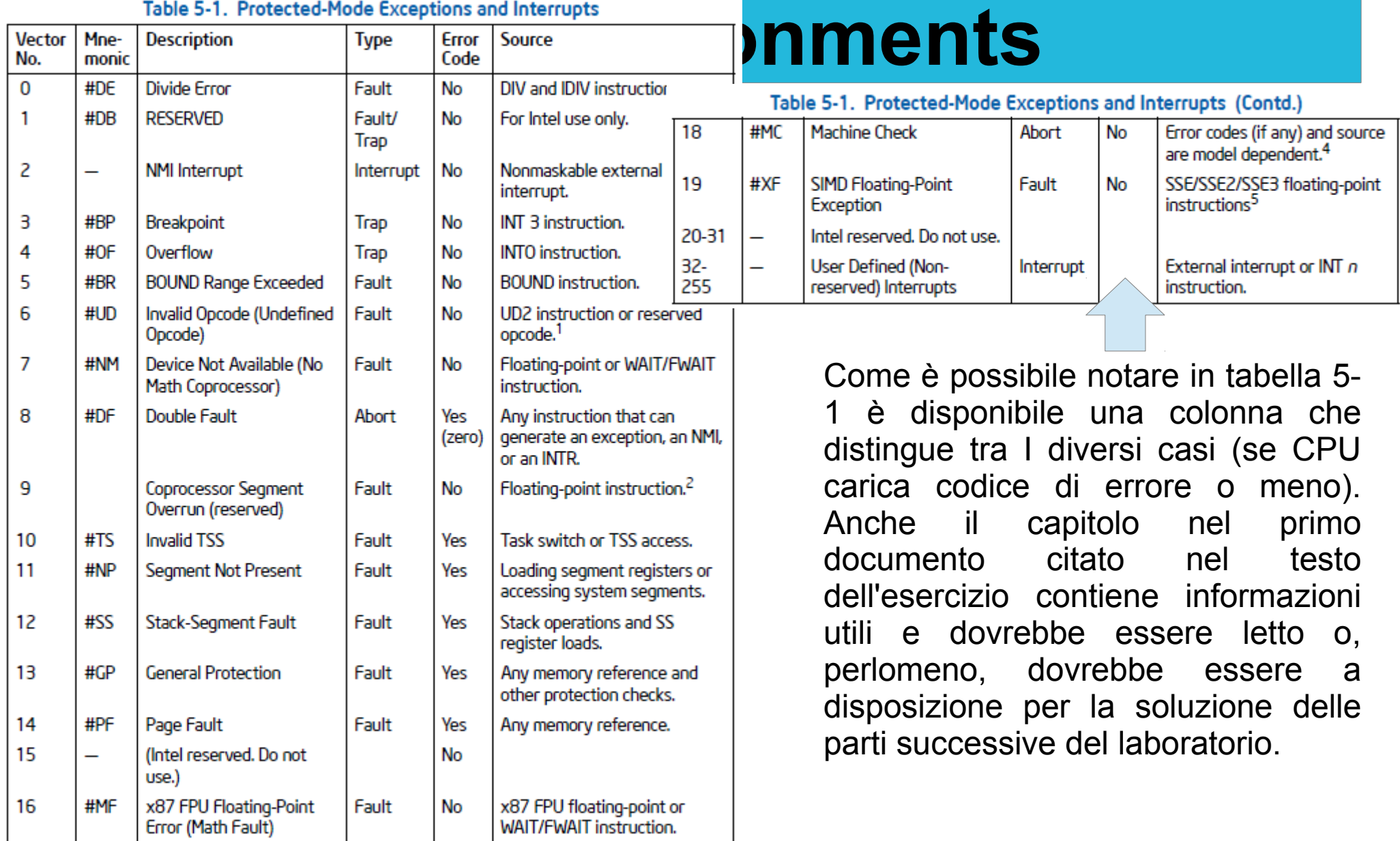

Yes  $\begin{bmatrix} \text{Any data reference in} \\ \text{memory.} \end{bmatrix}$ 

#### **Exercise 4**

Edit **trapentry.S** and **trap.c** and implement the features described above. The macros **TRAPHANDLER** and **TRAPHANDLER\_NOEC** in trapentry.S should help you, as well as the T\_\* defines in **inc/trap.h**. You will need to add an entry point in trapentry.S (using those macros) **for each** trap defined in inc/trap.h, and you'll have to provide **alltraps** which the TRAPHANDLER macros refer to. You will also need to modify **trap init()** to initialize the idt to point to each of these entry points defined in trapentry.S; the **SETGATE** macro will be helpful here.

Your alltraps should:

- 1. push values to make the stack look like a struct Trapframe
- 2. load GD KD into %ds and %es
- 3. pushl %esp to pass a pointer to the Trapframe as an argument to trap()
- 4. call trap (can trap ever return?)

Consider using the **pushal** instruction; it fits nicely with the layout of the struct Trapframe.

#### **Exercise 4**

Your alltraps should:

- 1. push values to make the stack look like a struct Trapframe
- 2. load GD KD into %ds and %es
- 3. pushl %esp to pass a pointer to the Trapframe as an argument to trap()
- 4. call trap (can trap ever return?)

Consider using the **pushal** instruction; it fits nicely with the layout of the struct Trapframe.

Test your trap handling code using some of the test programs in the user directory that cause exceptions before making any system calls, such as user/divzero. You should be able to get make grade to succeed on the divzero, softint, and badsegment tests at this point.

#### **Exercise 4**

I file da modificare per risolvere questo esercizio sono kern/trapentry.S e kern/trap.c e vanno modificati sulla base del contenuto di inc/trap.h . Viene consigliato l'utilizzo delle macro TRAPHANDLER e TRAPHANDLER NOEC definite in kern/trapentry.S . Come sempre mi aspetto che il codice sia molto commentato, ed infatti troviamo quanto segue:

/\* TRAPHANDLER defines a globally-visible function for handling a trap.

- \* It pushes a trap number onto the stack, then jumps to alltraps.
- \* Use TRAPHANDLER for traps where the CPU automatically pushes an error code.

#### e

/\* Use TRAPHANDLER**\_NOEC** for traps where the CPU **doesn't push an error code**. \* It pushes a 0 in place of the error code, so the trap frame has the same \* format in either case.

\*/

#### **Exercise 4**

Quindi, dobbiamo fare attenzione ad utilizzare TRAPHANDLER\_NOEC quando la CPU non utilizza l' error code. Ecco il motivo per cui è utile avere sottomano Table 5-1 (vedi slide precedenti) mentre si risolve questo esercizio. Ci permette di riconoscere I casi in cui dovremo utilizzare TRAPHANDLER da quelli in cui dovremo utilizzare TRAPHANDLER\_NOEC.

Sia TRAPHANDLER che TRAPHANDLER NOEC richiedono gli stessi parametri : un **nome** (di funzione che verrà utilizzato per gestire eccezione/interruzione) ed un **numero**, il vector number, in **corrispondenza del quale** verrà invocata la funzione. Iniziamo a modificare kern/trapentry.S ma, prima, verifichiamo il contenuto di inc/trap.h .

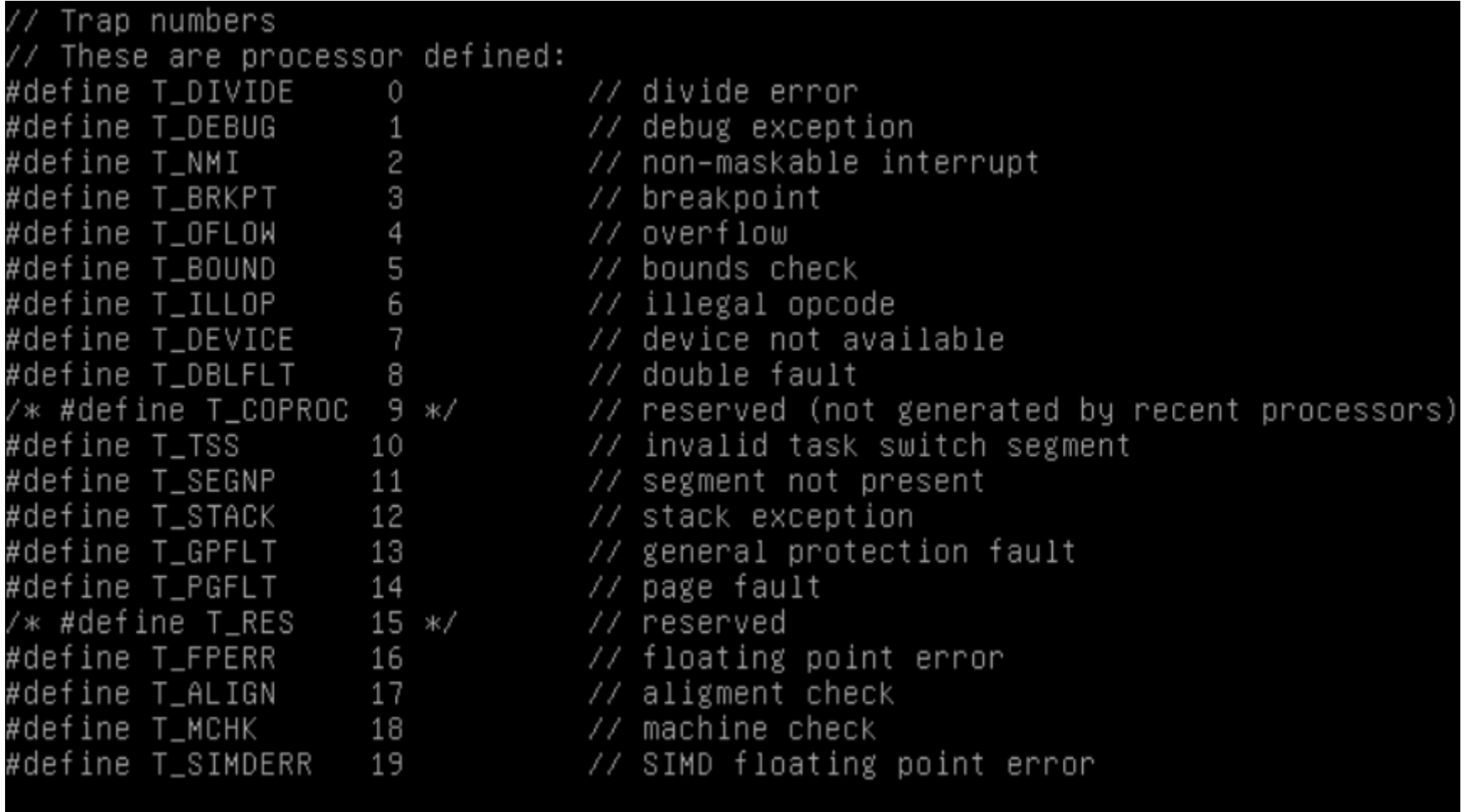

These are arbitrarily chosen, but with care not to overlap 27/80 33%

These are arbitrarily chosen, but with care not to overlap ⁄ // processor defined exceptions or interrupt vectors. #define T\_SYSCALL 48 // system call<br>#define T\_DEFAULT 500 // catchall // Hardware IRQ numbers. We receive these as (IRQ\_OFFSET+IRQ\_WHATEVER) #define IRQ\_TIMER  $\circ$ #define IRQ\_KBD  $\mathbf{1}$ #define IRQ\_SERIAL  $\overline{4}$ #define IRQ\_SPURIOUS 7 #define IRQ\_IDE  $14$ #define IRQ\_ERROR 19 #ifndef \_\_ASSEMBLER\_\_ #include <inc/types.h> struct PushRegs {  $/*$  registers as pushed by pusha  $*/$ uint32\_t reg\_edi; uint32\_t reg\_esi; uint32\_t reg\_ebp; c/trap.h 50/80 62%

#### **Exercise 4**

Nella sezione 'Setting up the Idt', che contiene l'esercizio che vogliamo risolvere in questo momento, è riportato quanto segue:

'You should now have the basic information you need in order to set up the IDT and handle exceptions in JOS. For now, you will set up the IDT to handle interrupt vectors 0-31 (the processor exceptions). We'll handle system call interrupts later in this lab and add interrupts 32-47 (the device IRQs) in a later lab.'

Quindi al momento dobbiamo gestire gli interrupt vectors tra **0 e 31** . Gli altri vanno ignorati in Exercise 4. Il testo dell'esercizio, inoltre, dice di gestire solo le trap definite in inc/trap.h (quindi **non dovremo occuparci di tutti** i possibili interrupt vector tra 0 e 31).

La soluzione proposta per la modifica di trapentry. S è la seguente (il tutto va aggiunto nella sezione .text):

# SOLAB2 : **MIT JOS lab 3**<br>TRAPHANDLER\_NOEC(idt\_divide, T\_DIVIDE)

TRAPHANDLER\_NOEC(idt\_debug, T\_DEBUG) TRAPHANDLER\_NOEC(idt\_nmi, T\_NMI)<br>TRAPHANDLER\_NOEC(idt\_brkpt, T\_BRKPT) TRAPHANDLER\_NOEC(idt\_oflow, T\_OFLOW) TRAPHANDLER\_NOEC(idt\_bound, T\_BOUND) TRAPHANDLER\_NOEC(idt\_illop, T\_ILLOP) TRAPHANDLER\_NOEC(idt\_device, T\_DEVICE) TRAPHANDLER(idt\_dblflt, T\_DBLFLT) TRAPHANDLER(idt\_coproc, -1) TRAPHANDLER(idt\_tss, T\_TSS) TRAPHANDLER(idt\_segnp, T\_SEGNP) TRAPHANDLER(idt\_stack, T\_STACK) TRAPHANDLER(idt\_gpflt, T\_GPFLT) TRAPHANDLER(idt\_pgflt, T\_PGFLT) TRAPHANDLER(idt\_res, -1) TRAPHANDLER\_NOEC(idt\_fperr, T\_FPERR) TRAPHANDLER(idt\_align, T\_ALIGN) TRAPHANDLER\_NOEC(idt\_mchk, T\_MCHK) TRAPHANDLER\_NOEC(idt\_simderr, T\_SIMDERR) TRAPHANDLER\_NOEC(idt\_syscall, T\_SYSCALL

Ora dobbiamo aggiungere, sempre in kenr/trapentry.S il codice per alltraps ...

#### **Exercise 4**

E' importante seguire le istruzioni fornite nell'esercizio. In particolare dobbiamo prestare attenzione a costruire uno stack avente un contenuto simile a quello di una struct **Trapframe** (questa è definita in **inc/trap.h**).

```
00058 struct Trapframe {
00059 struct PushRegs tf regs;
00060 uint16 t tf es;
00061 uint16<sup>t</sup> tf<sup>padding1;</sup>
00062 uint16 t tf ds;
00063 uint16 t tf padding2;
00064 uint32 t tf trapno;
00065 \frac{1}{2} below here defined by x86 hardware \frac{*}{2}00066    uint32 t tf err;
00067 uintptr t t\bar{f} eip;
00068 uint16 t tf cs;
00069 uint16 t tf padding3;
00070 uint32 t tf eflags;
00071 /* below here only when crossing rings, such as from user to
kernel */
00072 uintptr_t_tf_esp;
00073 uint16 \overline{t} tf \overline{s}s;
00074 uint16 t tf padding4;
00075 } attribute ((packed));
```
E' importante seguire le istruzioni fornite nell'esercizio. In particolare dobbiamo prestare attenzione a costruire uno stack avente un contenuto simile a quello di una struct Trapframe (questa è definita in inc/trap.h).<br>[al]traps:

pushw \$0x0 pushw %ds pushw \$0x0 pushw %es **E con trapentry.S siamo a posto …** pushal **passiamo a kern/trap.c**movl \$GD\_KT, %eax movw %ax, %ds movw %ax, %es //put in esp a struct Trapframe pointer (argument of the frap function) // befor the call to trap pushl %esp  $\leftarrow$ 

call trap

#### **Exercise 4**

Ora dobbiamo modificare nel file kern/trap.c la funzione trap init . Una possibile soluzione è quella di :

- dichiarare (come extern void) tutte le funzioni definite in trapentry.S - utilizzare SETGATE per stabilire una **connessione** tra I numeri identificativi degli interrupt vectors e le funzioni.

SETGATE è definita in **inc/mmu.h** . Le informazioni che abbiamo su di essa sono fornite dai commenti e sono riportate nella prossima slide:

00268 // Set up a normal interrupt/trap gate descriptor. 00269 // - istrap: 1 for a trap  $(=$  exception) gate, 0 for an interrupt gate. 00270 // see section 9.6.1.3 of the i386 reference: "The difference between 00271 // an interrupt gate and a trap gate is in the effect on IF (the 00272 // interrupt-enable flag). An interrupt that vectors through an 00272 // interrupt gate resets IF, thereby preventing other interrupts from 00274 // interfering with the current interrupt handler. A subsequent IRET 00275 // instruction restores IF to the value in the EFLAGS image on the 00276 // stack. An interrupt through a trap gate does not change IF." 00277 // - sel: Code segment selector for interrupt/trap handler 00278 // - off: Offset in code segment for interrupt/trap handler 00279 // - dpl: Descriptor Privilege Level - 00280 // the privilege level required for software to invoke 00281 // this interrupt/trap gate explicitly using an int instruction. 00282 #define SETGATE(gate, istrap, sel, off, dpl) \ 00283 {  $\sqrt{ }$ 00284 (gate).gd off  $15$  0 = (uint32 t) (off) & 0xffff; 00285 (gate).gd  $self = (sel);$  $00286$  (gate).gd args = 0;  $00287$  (gate).gd  $rsv1 = 0;$ 00288 (gate).gd type = (istrap) ? STS TG32 : STS IG32;  $00289$  (gate).gd s = 0; 00290 (gate).gd dpl =  $(dp1);$  $00291$  (gate).gd\_p = 1;<br> $00292$  (gate).gd off 31  $(gate) .gd$  off 31 16 = (uint32 t) (off) >> 16; 00293 }

La soluzione proposta è la seguente:

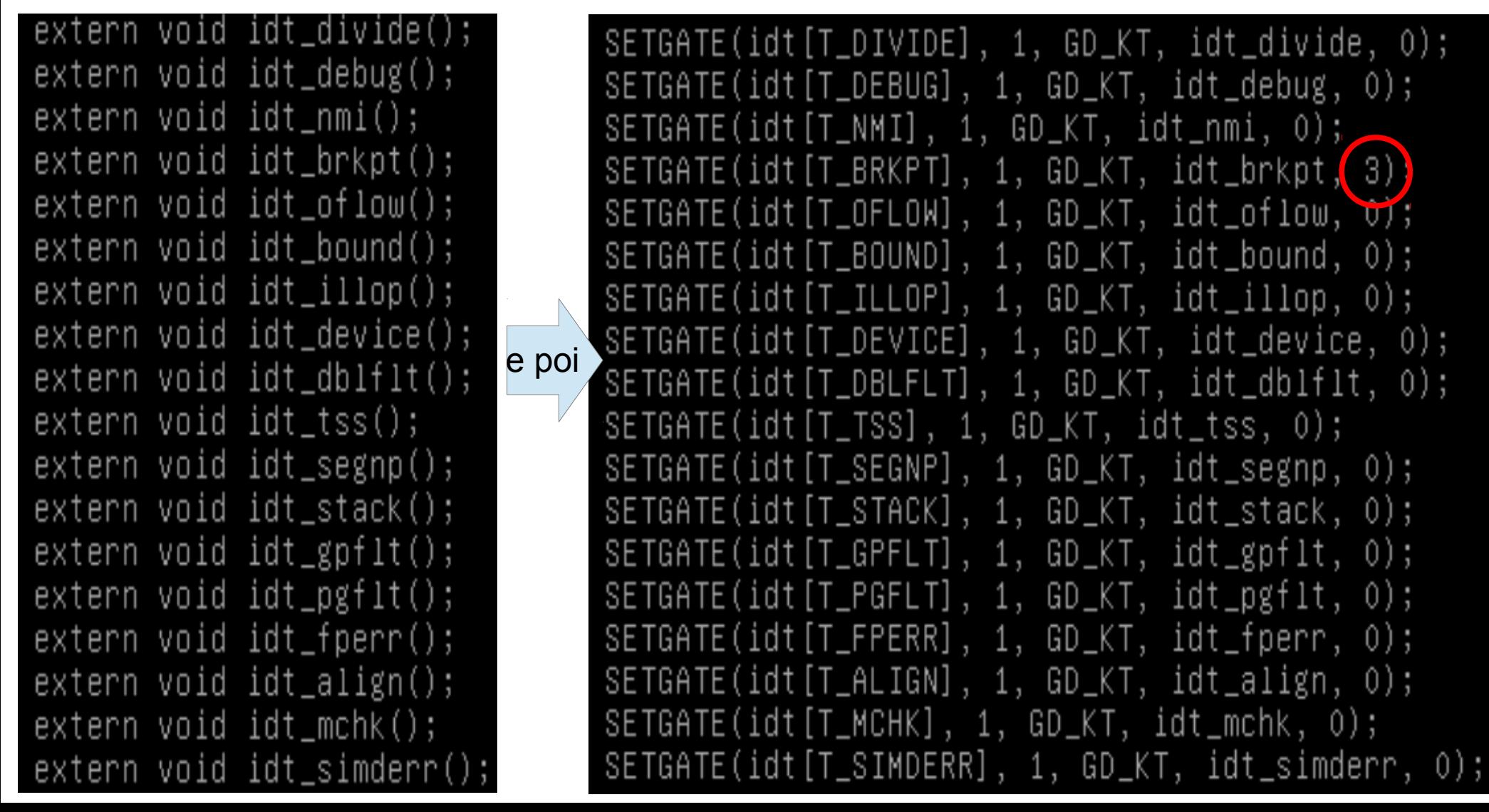

Questo conclude esercizio 4 e la parte A del LAB3. Ora dovremmo essere in grado, mediante make grade, di ottenere tutti I punti della parte A. Verifichiamo utilizzando make grade.

Dovremmo ottenere nella parte A un punteggio di 30/30 ed un punteggio totale di 30/80.